Hans-J. Engelke

# AutoDesk AutoCAD 2022® 3D-Druck

Bauteile Baugruppen Import-Daten

Hans-J. Engelke

## Autodesk AutoCAD 2022

## 3D-Druck

Bauteile Baugruppen Import-Daten

1. Auflage 2021

© 2021 Hans- J. Engelke

© 2021 [Books on Demand](http://www.bod.de) GmbH Herstellung und Verlag: BoD - [Books on Demand,](http://www.bod.de) Norderstedt ISBN 9783754377550

Dieses Werk ist urheberrechtlich geschützt.

Alle Rechte, auch die der Übersetzung, des Nachdrucks und der Vervielfältigung des Buches, oder Teilen daraus, vorbehalten. Kein Teil des Werkes darf ohne schriftliche Genehmigung des Autors und dem Verlag in irgendeiner Form wie Fotokopie, Mikrofilm, PDF-Erstellung oder eine anderes Kopierverfahren, auch nicht für Zwecke der Unterrichtsgestaltung, reproduziert oder unter Verwendung elektronischer Systeme verarbeitet, vervielfältigt oder verbreitet werden.

Alle in diesem Buch enthaltenen Informationen wurden nach bestem Wissen zusammengestellt und mit Sorgfalt getestet. Dennoch sind Fehler nicht ganz auszuschließen. Aus diesem Grund sind die im vorliegenden Buch enthaltenden Informationen mit keiner Verpflichtung oder Garantie irgendeiner Art verbunden. Autor und Verlag übernehmen infolgedessen keine Verantwortung und werden keine daraus folgenden oder sonstige Haftung übernehmen, die auf irgendeine Art aus der Benutzung dieser Informationen – oder teilen davon – entsteht, auch nicht für die Verletzung von Patentrechten, die daraus resultieren können.

Ebenso wenig übernehmen Autor und Verlag die Gewähr dafür, dass die beschriebenen Verfahren usw. frei von Schutzrechten Dritter sind. Die Wiedergabe von Gebrauchsnamen, Handelsnamen, Warenbezeichnungen usw. in diesem Werk berechtigt also auch ohne besondere Kennzeichnung nicht zu der Annahme, dass solche Namen im Sinne der Warenzeichen- und Markenschutz-Gesetzgebung als frei zu betrachten wären und daher von jedermann benutzt werden dürften.

Bibliografische Information der Deutschen Nationalbibliothek

Die Deutsche Nationalbibliothek verzeichnet diese Publikation in der Deutschen Nationalbibliografie; detaillierte bibliografische Daten sind im Internet über [dnb.d-nb.de](http://dnb.d-nb.de) abrufbar.

Der Autor:

Hans- J. Engelke war als Lehrkraft für die Ausbildung Technischer Produktdesigner und Technischer Zeichner zuständig, außerdem war er als CAD-Dozent in der Erwachsenenbildung- und Weiterbildung tätig.

Hans-J. Engelke

## Autodesk AutoCAD 2022

### 3D-Druck

Bauteile Baugruppen Import-Daten

## Inhalt

#### **Index**

#### **Inhaltverzeichnis Kapitel 1 bis 5**

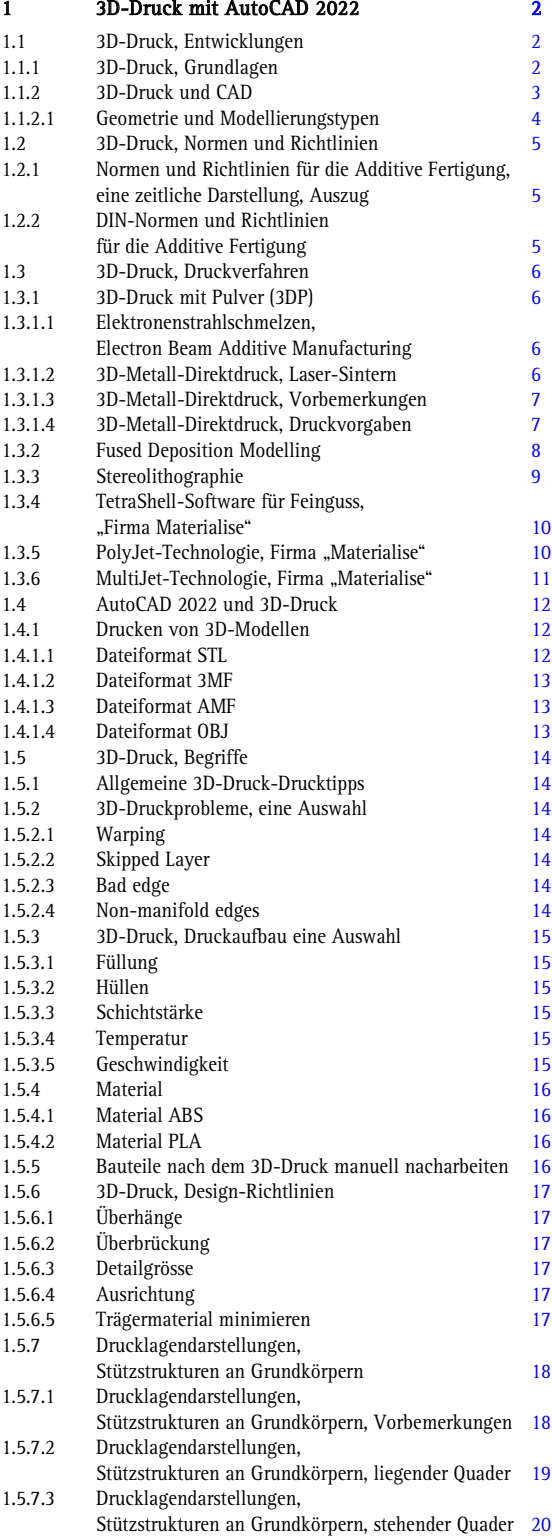

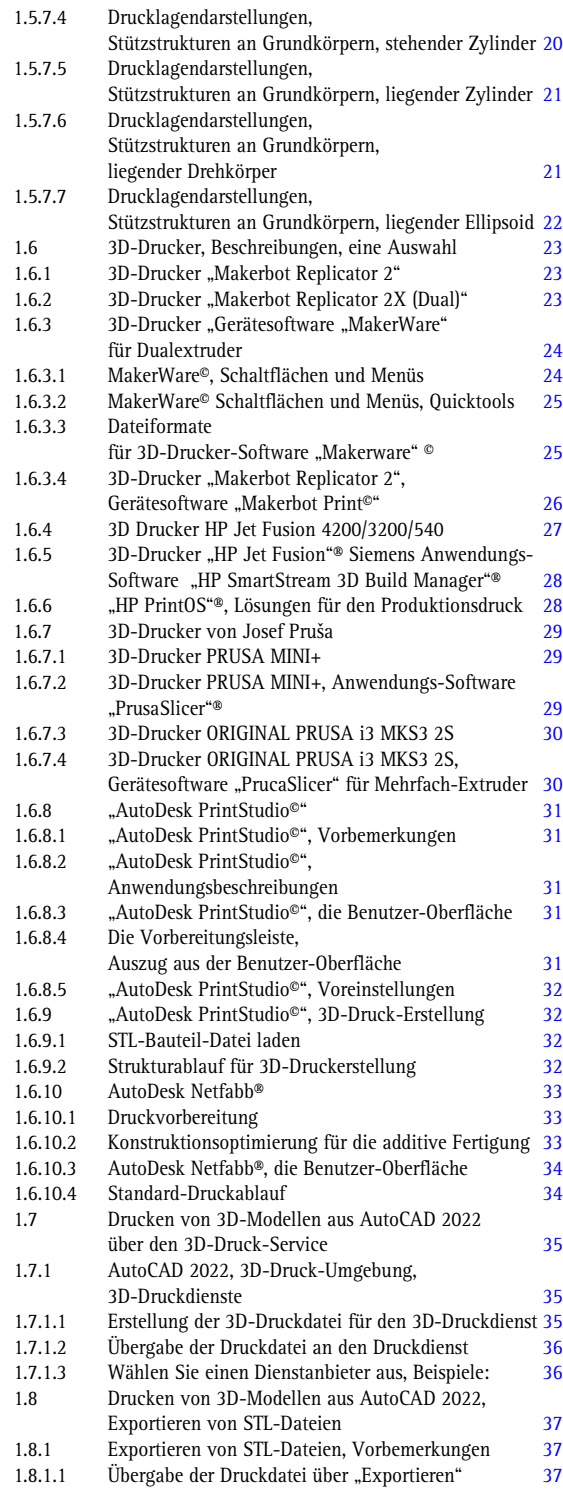

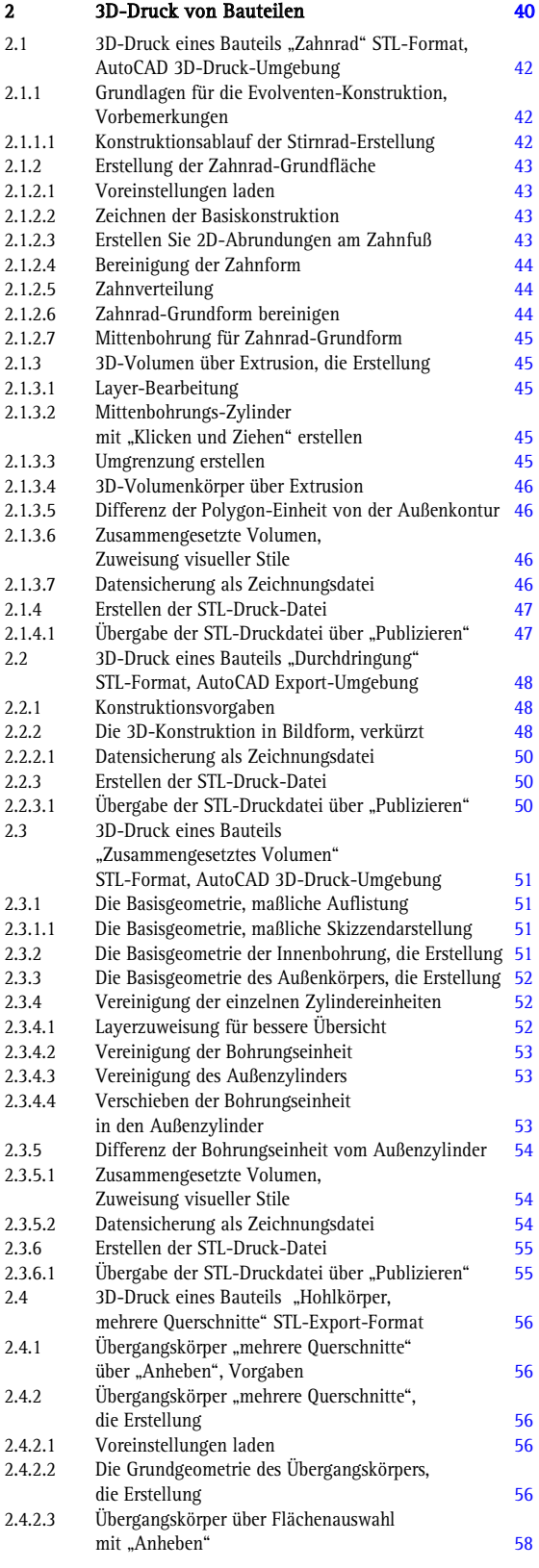

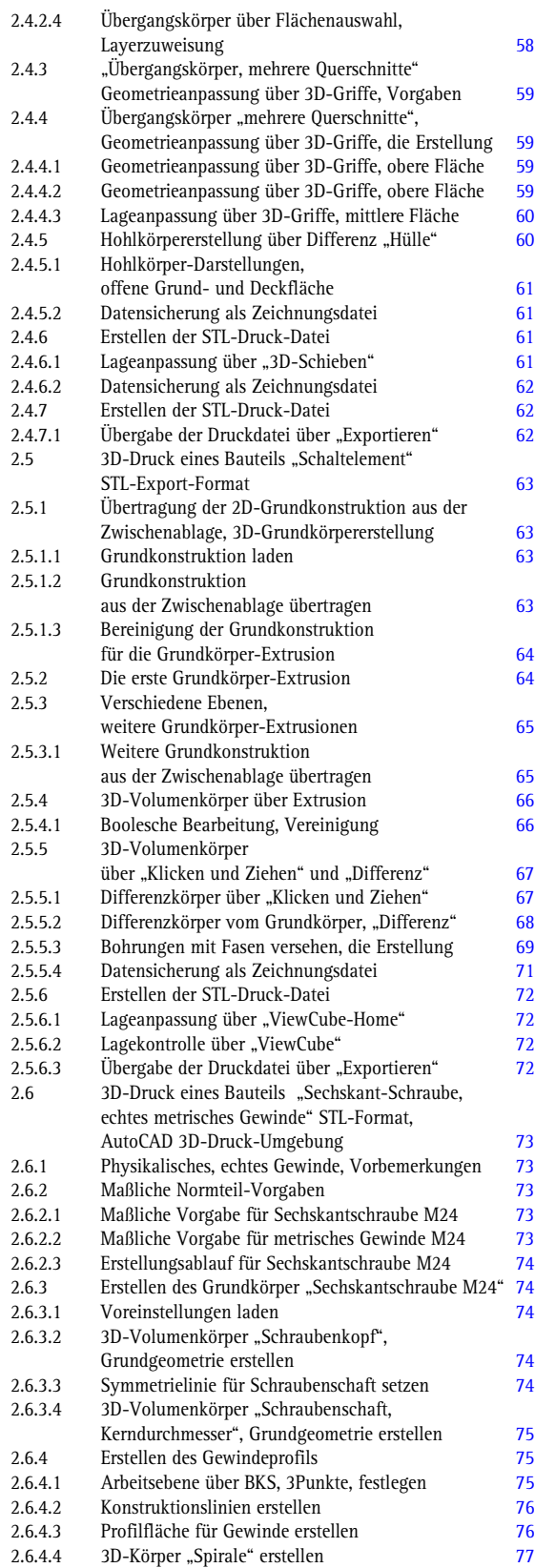

i.

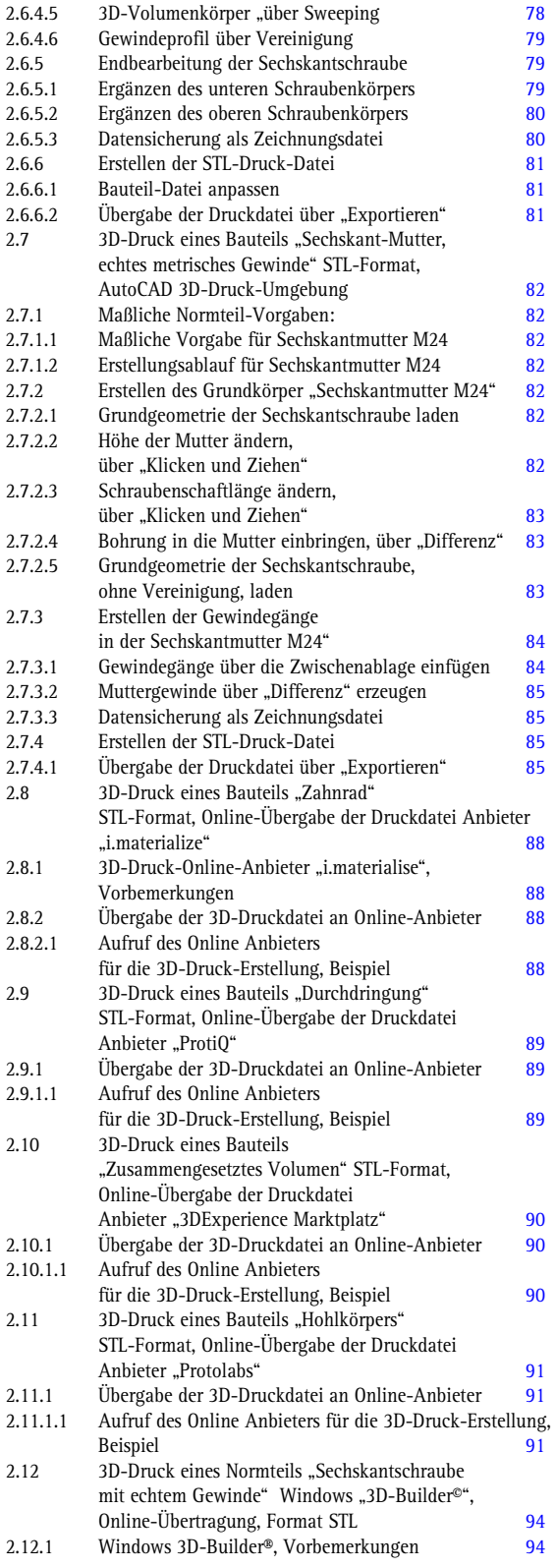

m.

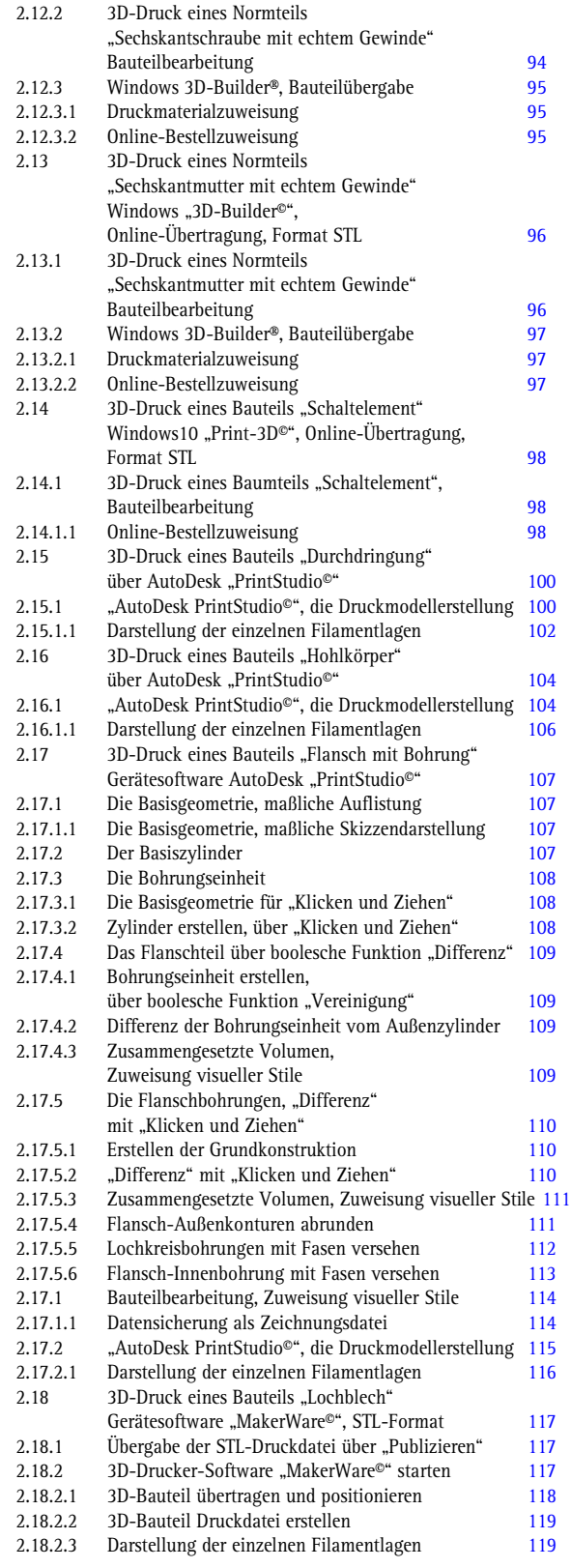

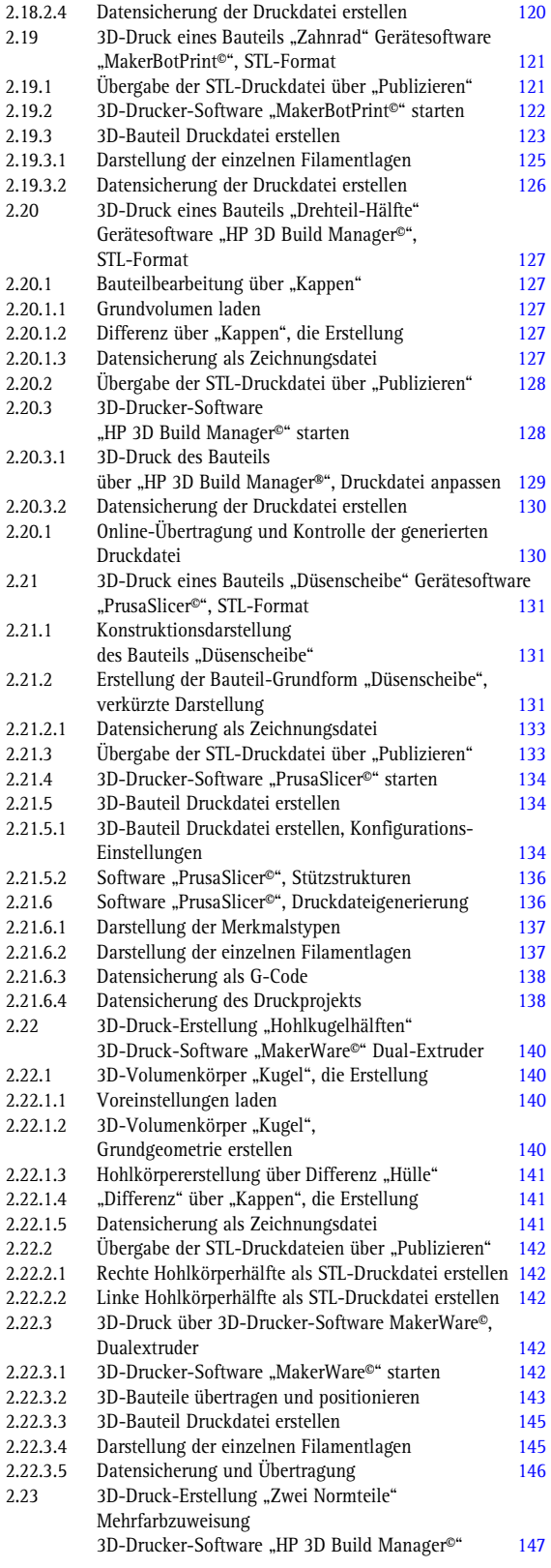

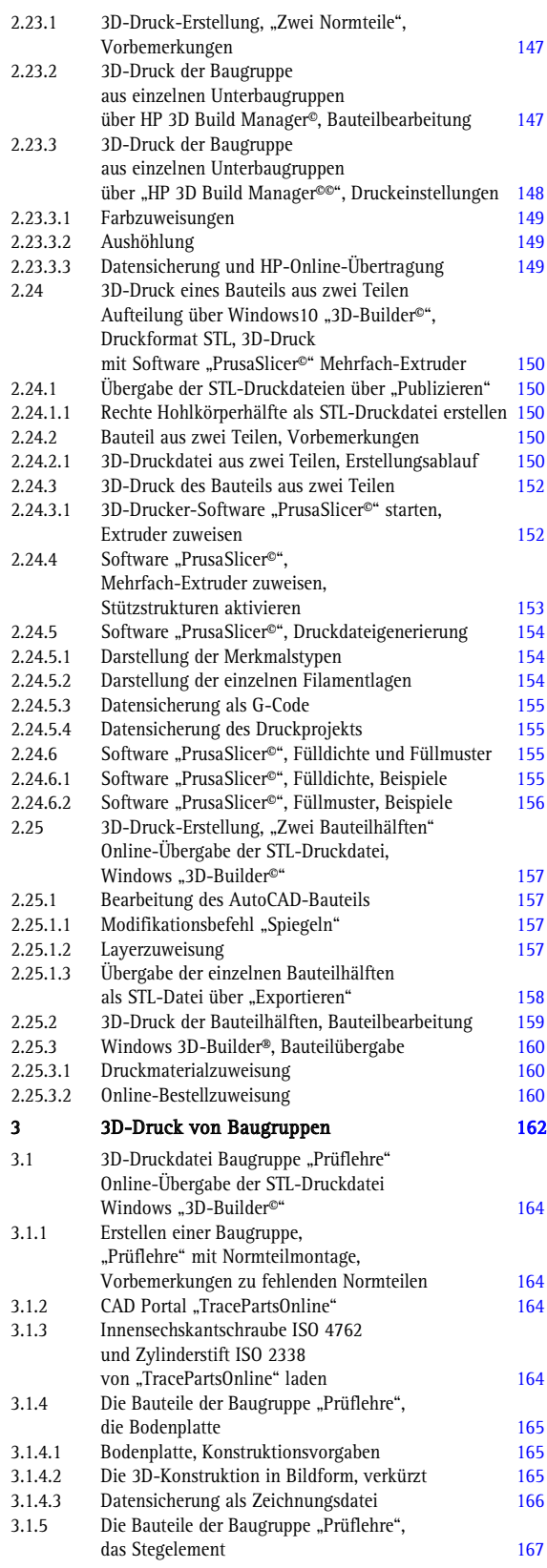

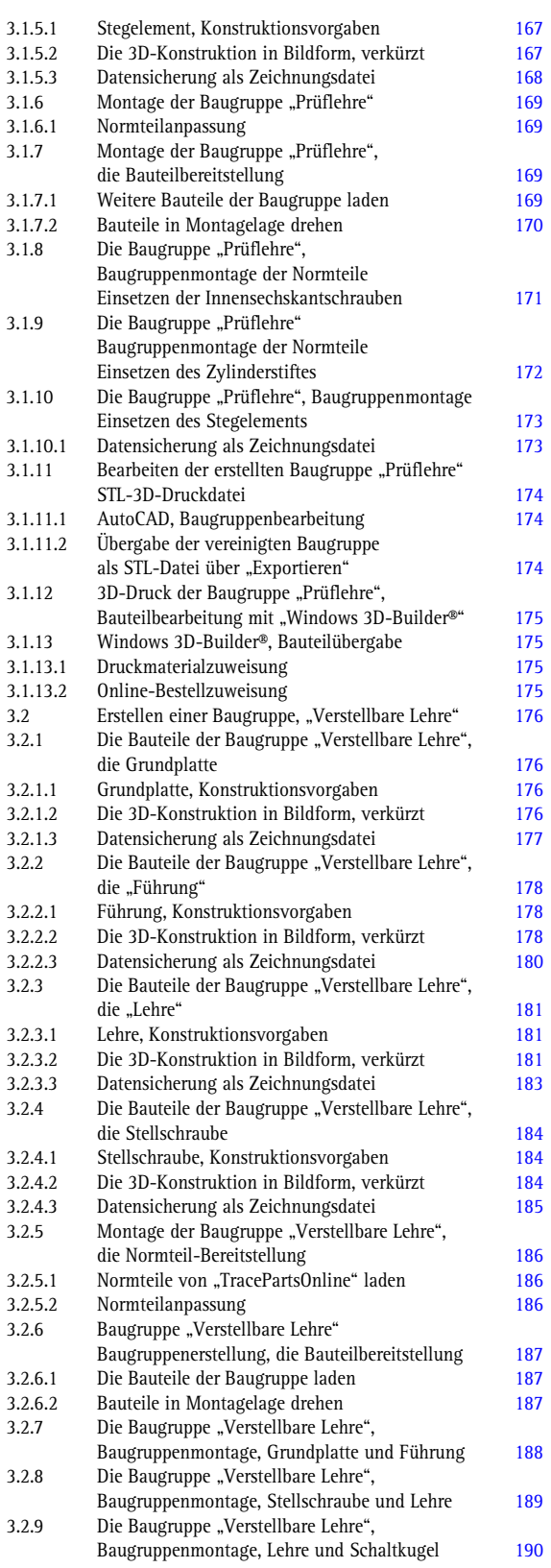

**Contract Contract** 

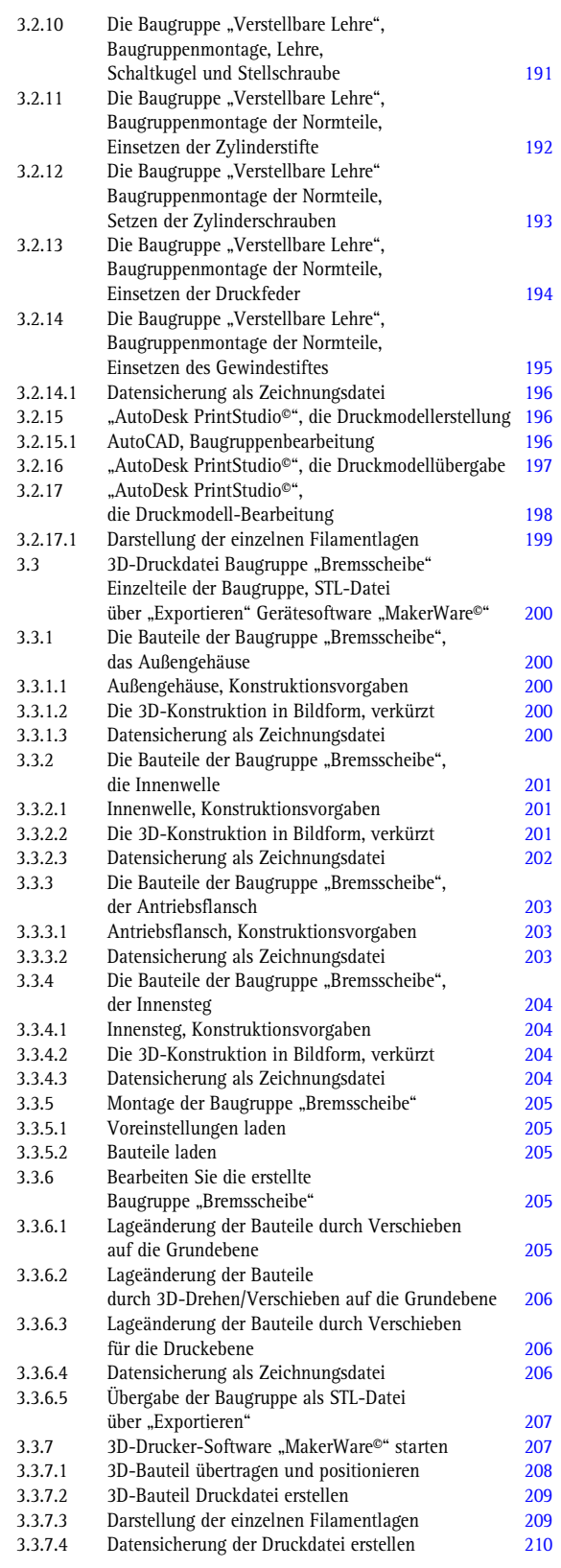

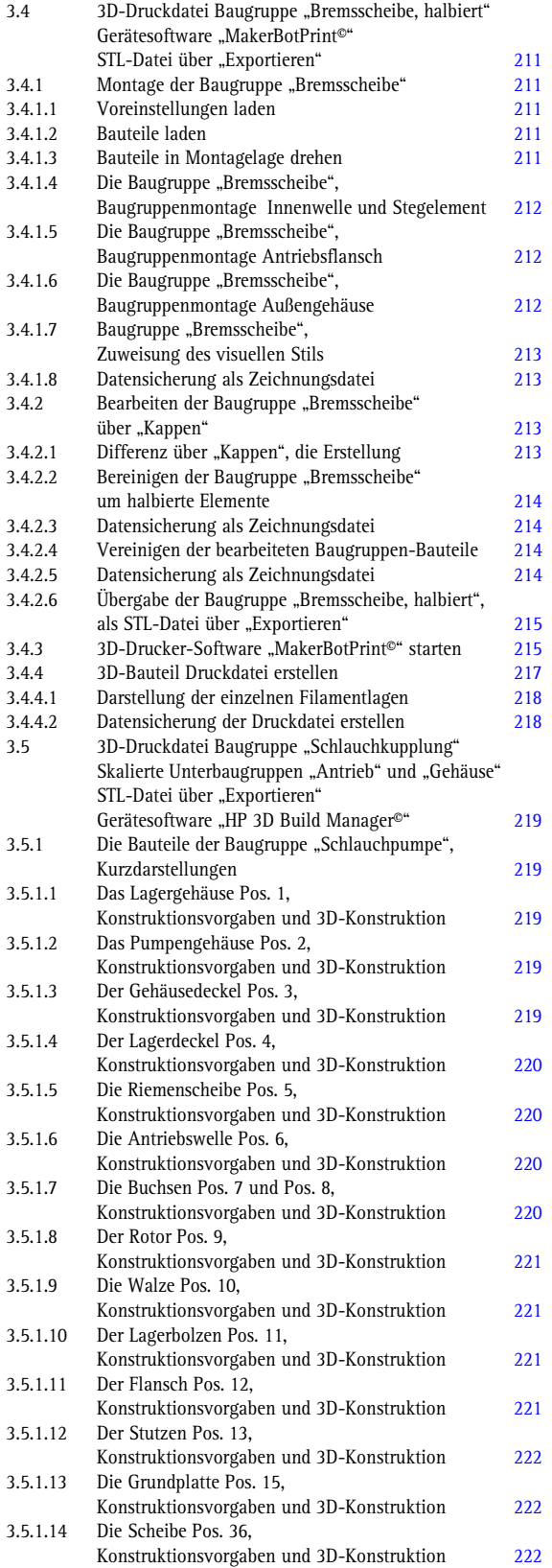

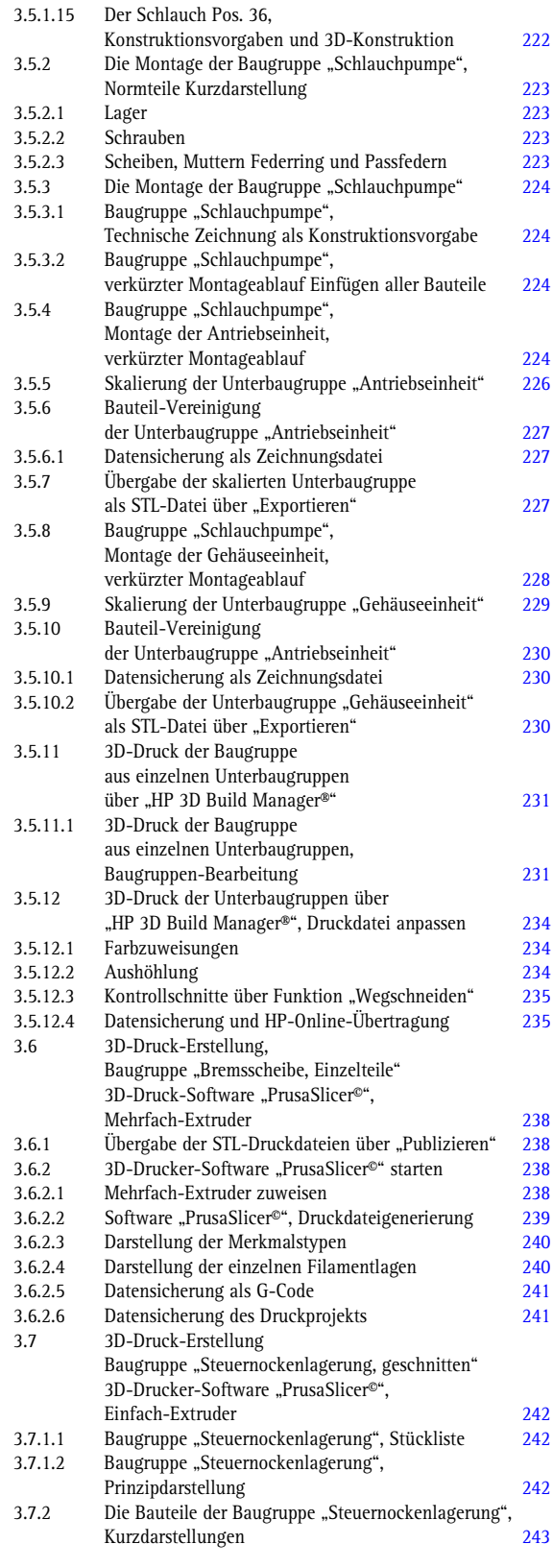

I.

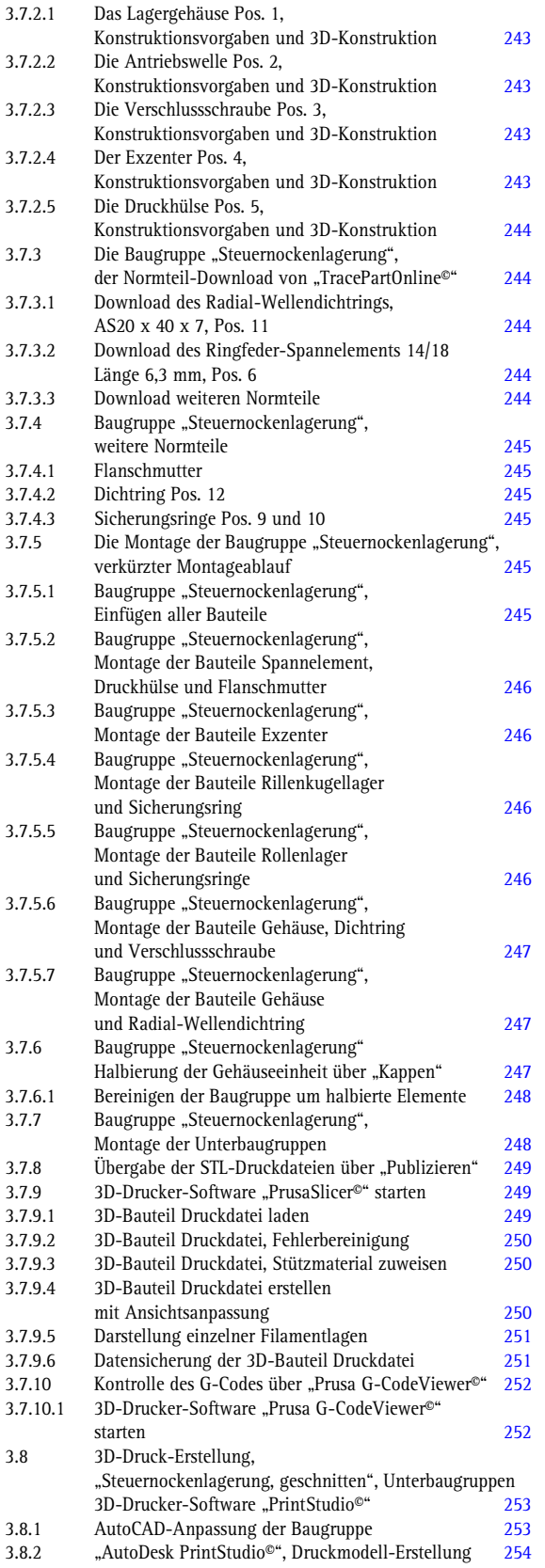

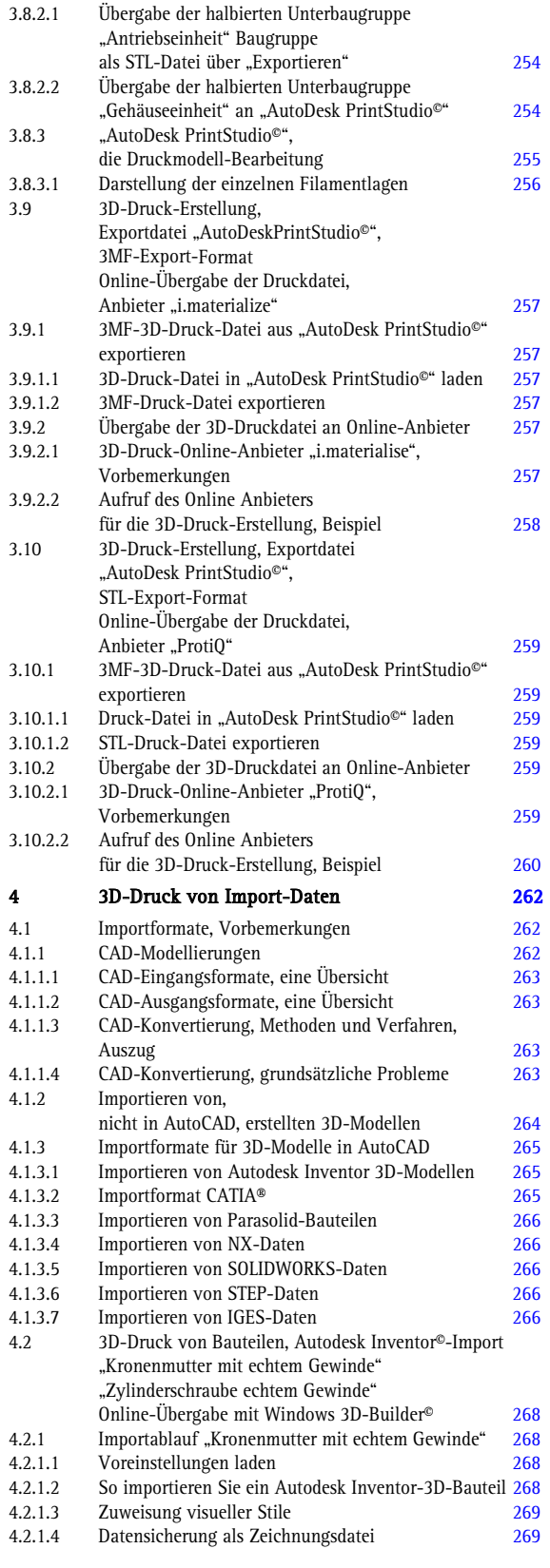

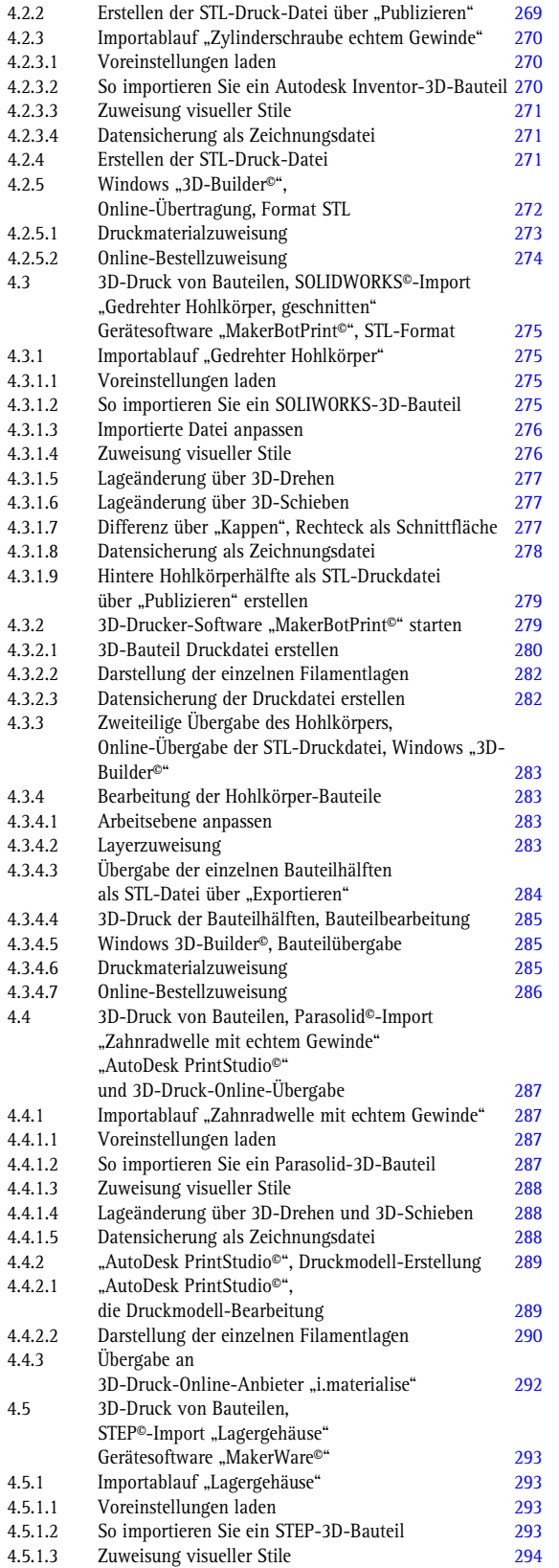

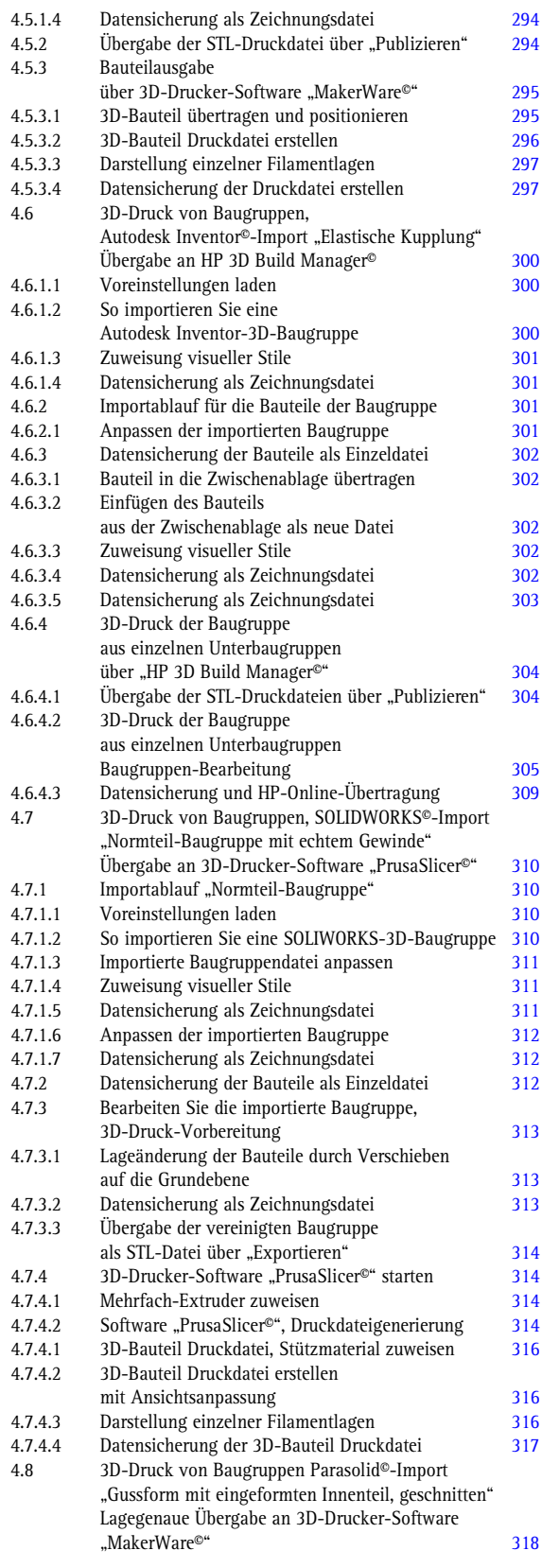

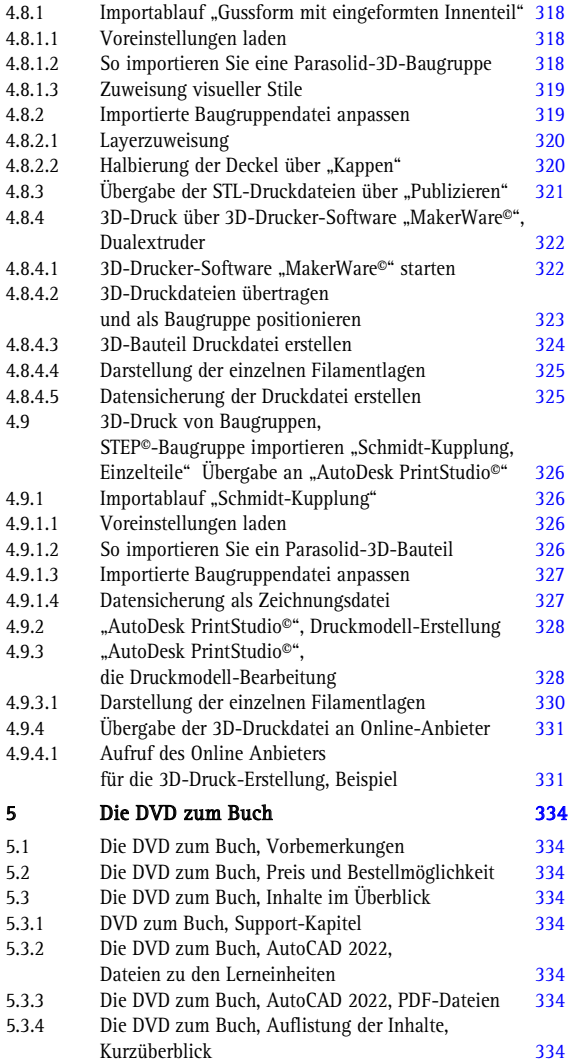

#### Die DVD zum Buch, Inhalt, Auszug

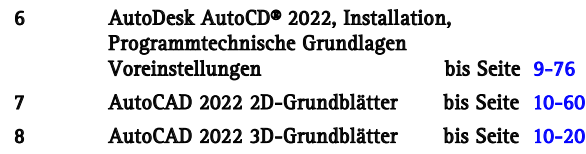

 $\sim$ 

"Indem wir auf die Betrachtung der Fläche gleich die in Bewegung befindlichen Körper folgen ließen, ehe wir noch die Körper bloß für sich betrachten, während es sich doch eigentlich gehörte nach der zweiten Ausdehnung erst die dritte folgen zu lassen."

- Platon "Der Staat" -

- Sokrates beklagt den Zustand der Raumgeometrie – (etwa 375 v. Chr.)

Ah, wenn es möglich ist, mit ultraviolettem Licht, Plastik zu flicken, könnte ich vielleicht dünne Schichten zu 3D-Bauteilen stapeln."

Chuck Hull, 3D-Systemes®

#### **Vorwort**

Rapid Prototyping, 3D-Druck, Additive Fertigung, Begriffe, die heute selbstverständlich genutzt werden als wären diese schon immer Teil unseres Alltags, doch die Herstellung von Bauteilen im 3D-Druckverfahren ist jünger, als es scheint, knapp 35 Jahre erst ist es her, dass der 3D-Druck erfunden wurde. Der 3D-Druck verspricht seit Jahren wahre Wunder, viele Entwicklungen klingen nach Science-Fiction, sind aber Realität, so dass der 3D-Druck mit der Erfindung der Dampfmaschine verglichen werden kann, hier wird in der Fertigungstechnik die dritte industriellen Revolution eingeleitet. Heute kann man Gegenstände präzise digital über CAD-Anwendungen oder über 3D-Scans abbilden und der 3D-Drucker kann diese Elemente genauso präzise analog nachdrucken. Im Gegensatz zu herkömmlichen Fertigungsverfahren wird das Produkt nicht gegossen, geschnitten oder gefräst, sondern Schicht für Schicht aufgetragen, dabei wird nicht nur weniger Material benötigt, es fällt auch weniger Abfall an. Der 3D-Metalldruck bleibt eines der am schnellsten wachsenden Segmente im 3D-Druck, das wahres Potenzial noch nicht ansatzweise ausgeschöpft. Komplexe Bauteile, früher zum Teil mit großem Materialverlust aus vollem Material gefräst, können nun per 3D-Druck aus unterschiedlichen Materialien hergestellt werden. Hohle Antriebswellen, zum Teil mit aufgesetzten Zahnräder, können in einem Stück, aus hochwertigen Stählen und in hoher Passgenauigkeit über Rapid Prototyping hergestellt werden.

Dieses Buch zeigt, in sieben verschiedenen Bereichen die Möglichkeiten des 3D-Drucks aus AutoDesk AutoCAD heraus.

Es wird dargestellt wie die 3D-Druck-Dateien an 3D-Druckern stationär und in den 3D-Online-Druckdienst übergeben werden können, eine Erweiterung, in diesem Buch, stellt die Druckdatei-Zuweisung an 3D-Gerätesoftware wie PrusaSlicer®, AutoDesk PrintStudio® und HP 3D Build Manager® dar, weiterhin wird auch die Druckdateierstellung über Mehrfach-Filamentextruder aufwendig erklärt und in einem eigenen Kapitel ist die Erstellung von Lösungen im Formenbau beschrieben.

Die kompletten Baugruppendateien, die Farbausgabe des Buches im PDF-Format und ein Supportkapitel für die programmtechnischen Einstellungen von AutoDesk AutoCAD 2022 ebenfalls als Farb-PDF, sind auf einer, gratis zu bestellenden Buch-DVD zu erhalten.

Ein Wort noch in persönlicher Sache, dieses Buch erscheint wieder über BOD, da es für Fachbuchverlage nicht gewinnbringend ist, CAD Bücher für einen kleineren Anwenderbereich zu verlegen. Um dieses Buch auch kostenüberschaubar einem kleineren Anwenderkreis zur Verfügung zu stellen, habe ich auf ein Druckformat in Farbe verzichtet.

Die kompletten Baugruppendateien, die Farbausgabe des Buches im PDF-Format und ein Supportkapitel für die programmtechnischen Einstellungen von AutoDesk AutoCAD 2022 ebenfalls als Farb-PDF, sind auf einer, gratis zu bestellenden Buch-DVD zu erhalten. Für die Käufer dieses Buches biete ich die Möglichkeit an, eine DVD gegen Vorlage der Kaufbestätigung, gratis zu bestellen, hierzu sehen Sie bitte das [Kapitel 5](#page--1-0) an.

Wer dem Autor einen Gefallen tun möchte, bestellt direkt bei dem BOD-Verlag:

<https://www.bod.de/buchshop/>

Ein besonderer Dank gilt meiner Frau Birgit, die sich wieder als Lektorin ausgezeichnet hat.

Hans- J. Engelke, im Oktober 2021

# 1

## AutoDesk AutoCAD 2022

3D-Druck Grundlagen

1

#### **1 3D-Druck mit AutoCAD 2022**

#### **1.1 3D-Druck, Entwicklungen**

Im Verlauf des letzten Jahrzehnts zeichnete sich beim Entwicklungszyklus ein deutlicher Trend hin zu virtuellen Werkzeugen ab. In Anbetracht der Situation war dieser Trend auch gerechtfertigt. Durch das Erstellen digitaler Prototypen ließen sich die Form, Passung und Funktion der Konstruktion schnell überprüfen. Es bietet gegenüber dem kostspieligen und zeitaufwändigen Erstellen physikalischer Prototypen deutliche Vorteile.

Zudem ermöglicht das virtuelle Prüfen der Performance von Konstruktionen schnellere Iterationen zu einem früheren Zeitpunkt im Konstruktionsprozess. Die Entwicklungszyklen haben sich beschleunigt. Dennoch zeichnet sich bei den Entwicklungszyklen in den letzten Jahren, aufgrund von neuen technologischen Errungenschaften, ein anderer Trend ab.

Der 3D-Druck, also das Prinzip des Übereinanderlegens von Materialschichten, zum Erstellen eines realen Produkts, ist deutlich schneller, günstiger und zugänglicher geworden, die Einführung dieser Technik wird als großer Innovationsdurchbruch gefeiert, damit kann ein Teil buchstäblich in Minuten oder Stunden erstellt werden. Der 3D-Druck wird in vielen Branchen eingesetzt, bringt aber gerade für die Konstruktion und die Produktentwicklung große Vorteile. Er kann zur Ergänzung virtueller Prototyping-Werkzeuge eingesetzt werden oder sie vielleicht sogar als technisch einfache Alternative ablösen, der 3D-Druck hat erhebliche Auswirkungen auf die Konzeptgestaltung, die detaillierte Konstruktion und das Erstellen und Testen von Prototypen.

#### **1.1.1 3D-Druck, Grundlagen**

Der 3D-Druck ist eine Hardware-Technologie, die mithilfe von additiven Fertigungsmethoden physikalische Komponenten erstellt. Eine nach der anderen werden einzelne Materialschichten übereinandergelegt, bis ein vollständiges Teil entsteht. Beim 3D-Druck können eine Reihe von Materialien, einschließlich Kunststoff und Metall, verwendet werden.

3D-Druckmaterialien eröffnen ganz neue Möglichkeiten bei der Konstruktion, da Konstrukteure nicht mehr auf herkömmliche Bearbeitungsvorgänge und die damit verbundenen Einschränkungen angewiesen sind. Das bedeutet, dass Konstrukteure beispielsweise hohle oder gitterartige Komponenten entwerfen können, die mit Fräsund Dreh- Bearbeitungsmethoden unmöglich gefertigt werden könnten.

Zudem werden neue Methoden entwickelt, die additive und herkömmliche subtraktive Ansätze verbinden. Bei laufenden Forschungsarbeiten werden verschiedene Materialeigenschaften in räumlicher Hinsicht untersucht, damit Konstrukteure die Möglichkeit erhalten, Materialien und nicht nur Produkte zu entwickeln.

Ein weiterer Vorteil des 3D-Drucks ist seine Schnelligkeit und Handhabbarkeit. 3D-Drucker können genauso wie ein Standarddrucker mitten im Konstruktionsbüro stehen. Außerdem ist durch das schnelle Drucken von Teilen innerhalb von Stunden ein schnelles Erstellen von Prototyen möglich. Nun gibt es additive Fertigungsmethoden bereits seit einiger Zeit.

2

Aber Bedenken hinsichtlich ihrer sicheren Verwendung, allgemein hohe Kosten und Materialeinschränkungen haben die Technologie bisher daran gehindert, in der Konstruktion massentauglich zu werden. Durch die Entwicklungen der letzten Jahre konnten viele dieser Hemmnisse überwunden werden.

Aus Modellierungsperspektive müssen Konstrukteure in der Lage sein, ihre 3D-Modelle in ein Format umzuwandeln, das von der 3D-Drucker-Hardware gelesen werden kann, meistens eine STL-Datei. Dieses Modellformat und andere, die für den 3D-Druck verwendet werden, bestehen aus Facettenmodellen.

Viele Konstruktionsunternehmen setzen den 3D-Druck ein. Dennoch gibt es ein paar Punkte, die beachtet werden sollten. Als Eingabe benötigt diese neue Technologie Modelle, die sich aus einer Netzgeometrie zusammensetzen, die präzisen Facettengeometrien entsprechen. Leider können solche Geometrien mit den herkömmlichen Funktionen der parametrischen oder direkten Modellierung nicht bearbeitet werden. Dafür wird Facettenmodellierung benötigt.

Die meisten herkömmlichen CAD-Anwendungen bieten nur parametrische und direkte Modellierung, sodass Unternehmen dazu gezwungen sind, die Modelle mit einem zweiten Modellierungstool, das Facettenmodellierung ermöglicht, hin- und herzuschieben. Bei dieser Kompromisslösung muss die Geometrie, wenn sie während der Übertragung beschädigt wurde, oft aufwändig wiederhergestellt werden. Glücklicherweise vereint eine neue Reihe von CAD-Programmen eine Kombination aus parametrischer, direkter und facettenbasierter Modellierung in einer einzigen Anwendung. Damit lassen sich viele der zuvor genannten Probleme beheben.

#### **1.1.2 3D-Druck und CAD**

Bei der Konzeptentwicklung erarbeiten Konstrukteure eine Reihe von Ideen, die das Potenzial haben, die vorliegenden Anforderungen an Form, Passung und Funktion zu erfüllen. Zunächst suchen sie nach Konstruktionen, die diese Anforderungen grundsätzlich erfüllen. Abhängig von der Rolle, die die Konstruktion im Rahmen des gesamten Produkts oder Systems einnimmt, untersucht der Konstrukteur dann weitere Alternativen oder geht zu einer anderen Konstruktion über.

Der Einsatz des 3D-Drucks in der Konzeptentwicklung bietet hochinteressante Möglichkeiten. Konstrukteure und andere Personen, die an der Produktentwicklung beteiligt sind, können Konstruktionen jetzt materiell und nicht mehr nur visuell erfahren. Während Konstrukteuren vielleicht gute räumliche Visualisierungsmöglichkeiten zur Verfügung stehen, gilt dies nicht unbedingt für andere Positionen innerhalb der Konzeptentwicklung. Das einfache Ausdrucken eines Teils ermöglicht es den Beteiligten, das Modell physisch zu erleben, was deutlich wirkungsvoller sein kann, als das Modell nur auf dem Bildschirm zu sehen.

Auch aus Konstruktionsperspektive bieten sich nützliche Anwendungen, indem verschiedene potenzielle Entwürfe gedruckt werden, können Konstrukteure diese anhand einer Konstruktionsstudie vergleichen. Der 3D-Druck liefert Ergebnisse einer strukturellen Simulation, einschließlich Randfarbenplots, ermöglicht das genaue Visualisieren der Ergebnisse. Zudem kann die Zusammenarbeit durch das Drucken von verkleinerten Modellen eines ganzen Systems, die für eine einfachere Auswertung farbkodiert sind, stark vereinfacht werden. Sie können sogar im Laufe der Zeit durch neu gedruckte Teile aktualisiert werden, wodurch sich die Genauigkeit erhöhen lässt.

 $\Delta$ 

Die digitalen geometrischen Darstellungen dieser Konstruktionen variieren sehr stark. Manche verwenden Top-Down-Konstruktionstechniken, um Volumen und Räume für spezifische Komponenten abzutrennen. Andere konkretisieren diese Ideen mit 2D- oder 3D-Skizzen, die aus Kurven, Linien, Flächen und anderen einfachen Geometrien entwickelt wurden. Allerdings handelt es sich bei diesen Darstellungen zu diesem Zeitpunkt normalerweise nicht um detaillierte 3D-Modelle. Diese werden während der detaillierten Konstruktion erstellt.

Die Verwendung der Facettenmodellierung bei der Konzeptentwicklung ist eine Grundvoraussetzung für den 3D-Druck. Nachdem die Konzeptgeometrie in ein Format exportiert wurde, das der 3D-Drucker lesen kann, müssen Konstrukteure die Konstruktion eventuell ergänzen, entfernen oder ändern. Manchmal kann auch eine Verfeinerung der Qualität der Netzgeometrie erforderlich sein. Die Facettenmodellierung bietet diese Möglichkeit.

Vor vielen Jahren stützte man sich beim Überprüfen von Form, Passung und Funktion einer detaillierten Konstruktion größtenteils auf Prototypen, deren Entwicklung teuer und zeitaufwändig war. In jüngerer Zeit setzen Konstruktionsunternehmen in großem Maßstab virtuelle Prototypen zum Erreichen vieler dieser Validierungsziele ein. Mit der zunehmenden Verbreitung des 3D-Drucks haben Konstruktionsunternehmen die Möglichkeit, sowohl virtuelles Prototyping als auch den schnellen und kostengünstigen 3D-Druck zu verwenden.

Interessanterweise bietet der 3D-Druck eine Möglichkeit zum Überprüfen vieler Produkteigenschaften, die ein virtueller Prototyp nicht bietet. In manchen Branchen muss die Qualität eines Produkts anhand seines Gewichts und seiner Haptik beurteilt werden. Sowohl Ästhetik als auch Haptik lassen sich virtuell schwer beurteilen. Manche Produkte können sich nur durch eine bestimmte Textur oder Haptik von anderen Produkten abheben. Derartige materielle Untersuchungen lassen sich ohne den 3D-Druck nur schwer bewerkstelligen. In anderen Funktionsbereichen wiederum ist der 3D-Druck als Validierungsmöglichkeit leichter zugänglich als virtuelle Prototypen.

#### **1.1.2.1 Geometrie und Modellierungstypen**

Die herkömmliche Geometriemodellierung nimmt im Allgemeinen eine von zwei Formen an: Parametrisch oder direkt. Mit der parametrischen Modellierung kann ein Modell Formelement für Formelement erstellt werden, indem die Bemaßungen mit Parametern gesteuert werden. Die Direktmodellierung ermöglicht es, die vorhandene Geometrie durch Ziehen und Verschieben zu bearbeiten. Beide Modellierungsansätze arbeiten mit Begrenzungsflächen, in denen die Geometrie durch flache oder leicht gebogene Oberflächen dargestellt wird.

Die Netzgeometrie hingegen besteht aus einer Punktwolke, die die äußere Oberfläche einer Konstruktion darstellt. Einige CAD-Anwendungen wandeln diese in Volumenkörpergeometrie um, indem sie planare Dreiecke oder Trapeze erstellen und diese miteinander zu einem geschlossenen Volumenkörper verbinden. Mit der Facettenmodellierung können Konstrukteure die Qualität des entstehenden Netzes optimieren und die Geometrie durch Hinzufügen und Entfernen von Material bearbeiten. In vielen Fällen müssen Konstrukteure bei der Entwicklung parametrische, direkte und facettenbasierte Modellierung kombinieren. Facettenmodelle besitzen planare Flächen, die sich der genauen Geometrie annähern, die bei der parametrischen und direkten Modellierung erstellt werden, deren Einsatz im Konstruktionsprozess weit verbreitet ist.

#### **1.2 3D-Druck, Normen und Richtlinien**

- **1.2.1 Normen und Richtlinien für die Additive Fertigung, eine zeitliche Darstellung, Auszug**
- 2003 Gründung des VDI Rapid Prototyping.
- 2009 SME (European DIGITAL SME Alliance) und ASTM (American Society for Testing and Materials) beginnen ihre Kooperation im Bereich Normung. Gründung des ASTM F42 Additive Manufacturing Technologies.
- 2010 DIN Arbeitsausschuss NA145-04-01AA Grundlagen und Prüfverfahren im Fachbereich Additive Fertigung gegründet.
- 2011 Gründung des ISO TC261 Additive Manufacturing. Kooperationsvereinbarung zwischen ASTM und ISO.
- 2012 Start des Europäischen SASAM-Projekts.
- 2013 ASTM und ISO intensivieren ihre Zusammenarbeit mit dem Joint Plan for AM Standards Development.
- 2015 Gründung des CEN/TC438 Additive Manufacturing, (European Committee for Standardization). Veröffentlichung der SASAM Standardization Roadmap. Gründung des 3MF-Consortium (3MFDateiformat).
- 2016 Gründung der America Makes&ANSI Additive Manufacturing Standardization Collaborative (AMSC). Veröffentlichung der AM-Standards Structure von ASTM und ISO.
- 2017 Veröffentlichung der Normungs-Roadmap von AMSC für die Additive Fertigung
- 2018 DIN gründet den Fachbereichsbeirat Additive Fertigungsverfahren im DIN-Normenausschuss Werkstofftechnologie

#### **1.2.2 DIN-Normen und Richtlinien für die Additive Fertigung**

DIN hat im Juli 2018 den Normenausschuss Fachbereichsbeirat Additive Fertigungsverfahren im DIN-Normenausschuss Werkstofftechnologie gegründet, um die bisherige Arbeit in internationalen Ausschüssen der ISO und ASTM International im Bereich Additive Fertigung zu stärken. So wurden bisher diverse internationale Normen ausgearbeitet, die sich mit dem Thema 3D-Druck befassen. Im November 2019 wurde mit der DIN SPEC 17071 ein Leitfaden für qualitätsgesicherte Prozesse erstellt, der einheitliche Anforderungen an die Additive Fertigung definiert. Dabei werden alle qualitätsrelevanten Punkte wie die Mitarbeiter, die Dokumentation der Arbeitsschritte, die Infrastruktur und die Qualifizierung von Anlagen, Materialien und Prozessen in die Betrachtung einbezogen. Dadurch soll es auch kleinen und mittleren Unternehmen ermöglicht werden, eine risikominimierte, industrielle Fertigungsreife aufzubauen.

Das Dokument soll die weltweiten Normungsaktivitäten in diesem Bereich anleiten und beflügeln, zur Kohäsion der Normen beitragen und die Anwendbarkeit sowie Akzeptanz der Normen unterstützen. Wichtige Elemente hierfür sind beispielsweise transparente Prozessabläufe, die Untergliederung der Additiven Fertigung in klar definierte Unterbereiche sowie einheitliche Terminologien.

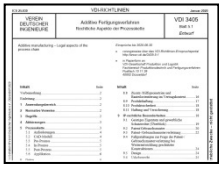

#### **1.3 3D-Druck, Druckverfahren**

#### **1.3.1 3D-Druck mit Pulver (3DP)**

Ein sehr fortgeschrittenes Verfahren aus dem Bereich Additive Layer Manufacturing verwendet Pulver als Grundlage für den 3D-Druck. Ein solcher Printer verfügt über einen oder mehrere Druckköpfe, der ähnlich wie bei einem herkömmlichen Tintenstrahl Drucker funktioniert. Anstelle von Tinte, wird über diesen Druckkopf jedoch ein flüssiges Bindemittel auf eine Pulverschicht aufgetragen. Als Datengrundlage dienen auch hier, die einzelnen 2D-Layer eines zerlegten 3D-Modells. Beim 3D-Druck mit Pulver, wird der erste (unterste) Layer über einen beweglichen Druckkopf mit einem flüssigen Klebstoff auf eine Pulverschicht aufgetragen. Der 3D-Drucker zeichnet somit ein 2D-Bild der ersten Schicht auf das Pulverbett und verklebt die einzelnen Material-Partikel miteinander. Danach wird automatisch eine frische, hauchdünne Pulverschicht über das erste Bild gezogen und der Vorgang wiederholt sich mit dem 2D-Bild des zweiten Layers. Schicht für Schicht werden so die einzelnen Layer in das Pulverbett gezeichnet und ein 3D-Modell entsteht aus der Summe der zusammengeklebten Pulverteilchen. Damit das 3D-Objekt von unten nach oben wachsen kann, wandert das Pulverbett zwischen jedem Layer um die Hohe einer Pulverschicht um die Z-Achse nach unten. Die Materialmenge ist dabei so berechnet, dass sich die Schichten auch untereinander verkleben. Das Pulver und der Kleber können dabei aus unterschiedlichen Materialien bestehen. So wird zwar vorrangig mit Gips und Kunststoffpulver gedruckt, aber auch Keramik, Glas und andere pulverförmige Materialen wie Metalle können verarbeitet werden.

#### **1.3.1.1 Elektronenstrahlschmelzen, Electron Beam Additive Manufacturing**

Beim Elektronenstrahlschmelzen werden nach einem ähnlichen Prinzip, pulverförmige Metalle über einen gut steuerbaren Elektronenstrahl unter Vakuum verschmolzen. Das Vakuum verhindert einen Einschluss von Sauerstoff in das Objekt. Dadurch entstehen sehr feste metallische Objekte, die über einen komplexen Aufbau verfügen können. Das Verfahren ermöglicht auch das Verarbeiten von Metallen mit einem höheren Schmelzpunkt wie beispielsweise Titan. Zwar erreichen EBM Geräte üblicherweise eine schlechtere Auflösung als SLS Geräte, dafür ist der Druckvorgang um einiges schneller.

#### **1.3.1.2 3D-Metall-Direktdruck, Laser-Sintern**

Beim 3D-Druck-Verfahren, Laser-Sintern, kommt wie bei der Stereolithographie ein Laser zum Einsatz, diesmal aber kein UV-, sondern je nach Maschine ein CO2-, Yttrium-Aluminium -oder Faser-Laser. Im 3D-Drucker gibt es außerdem nicht eine, sondern zwei Arbeitsbühnen. Die eine arbeitet von unten nach oben und liefert das Rohmaterial, meist Polyamid-Pulver. Möglich sind als Ausgangsmaterial aber auch mit Kunststoff beschichteter Formsand sowie Metall-oder Keramikpulver.

Die andere Hebebühne läuft in der Gegenrichtung, also von oben nach unten. Auf diesem sogenannten Drucktisch wird das 3D-Modell aufgebaut. Eine Rolle schiebt das Pulver vom Vorratsbehälter über den Drucktisch. Der Laser erhitzt die Stellen des späteren Objekts und schmilzt dort das Pulver zusammen. Ist die unterste Schicht gebaut, schiebt der Roller eine neue, hauchdünne Pulverschicht darüber, der Laser wird neu justiert und schmilzt die zweite Schicht Pulver ein. So entsteht auch beim Laser-Sintern das Objekt von unten nach oben.

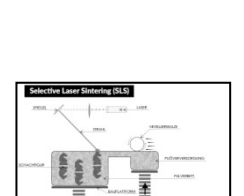

In den VDI-Richtlinien 3405 Laser-Strahlschmelzen metallischer Bauteile sind Materialkenndatenblätter für Nickellegierungen, Aluminiumlegierungen und Lasersintern von Kunststoffbauteilen neu aufgelegt und werden auch um weitere Materialien ergänzt.

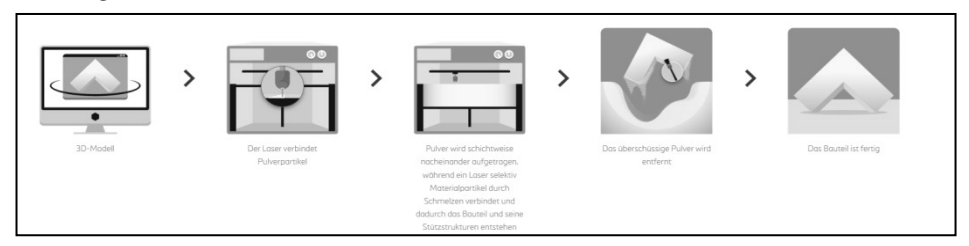

#### **1.3.1.3 3D-Metall-Direktdruck, Vorbemerkungen**

Der Direktmetalldruck (DMP) ist eine additive Fertigungstechnik, mit der Teile in einer Vielzahl von Metalllegierungen hergestellt werden können. Aus Metallpulver als Ausgangsmaterial wird das Produkt Schicht für Schicht hergestellt. Jede Schicht wird dann auf die vorhergehende aufgeschmolzen, wodurch ein festes und dichtes Teil (bis zu 99,9 %) entsteht, das mit den Ergebnissen konventioneller Herstellungsverfahren (Fräsen, Gießen) vergleichbar ist. Bei diesem Prozess entsteht fast kein Abfallmaterial, und es können komplexe Geometrien gebaut werden, die sonst nicht hergestellt werden könnten. Durch die Kombination mehrerer Teile zu einem einzigen Produkt entfallen Montageprozesse, z. B. das Schweißen, was für zusätzliche Funktionalität sorgt. Die Vorteile des 3D-Metall-Direktdruck in Auszug:

- Gewichtsreduzierung Durch Gitterstruktur- oder Topologie-Optimierung.
- Kundenspezifische Produkte Interne Strukturen wie konturnahe Kühlung, die auf herkömmliche Weise nicht herstellbar sind.
- Verbesserte Funktionalität der Teile Thermische, strömungstechnische, strukturelle Funktionalität oder Integration verschiedener Funktionen in einem Teil.
- Schnelle Produktion Keine Tools oder umfangreiche Programmierung erforderlich.

#### **1.3.1.4 3D-Metall-Direktdruck, Druckvorgaben**

Die Oberflächenqualität beim Direktmetalldruck ist abhängig von der Ausrichtung der Oberfläche. Der Treppenstufeneffekt, der allen additiven Schichtherstellungstechnologien eigen ist, kann durch den Aufbau von stärker vertikalen oder aber perfekt horizontal ausgerichteten Flächen verringert werden. Auf nach oben gerichteten Flächen ist dieser Effekt deutlich sichtbar und wichtig. Auf nach unten gerichteten Flächen ist der Schlackenbildungseffekt in den meisten Fällen größer als der Treppeneffekt. Schlacke ist die unerwünschte Menge an geschmolzenem Material und Teilchen als Folge des Schmelzens auf losem Pulver. Bei nach unten gerichteten Oberflächensackt die geschmolzene Schicht durch das darunter liegende lose Pulver, was zur Bildung von Schlacke führt. Nach unten gerichtete Flächen sind die schlechtesten Flächen mit einer hohen Rauheit des Teils. Ganz allgemein kann man sagen, dass die Qualität des Teils durch Verringerung der nach unten gerichteten Flächen erhöht wird.

Die Qualität von Druckmerkmalen wie Löcher, Taschen, Schraubengewinde usw. hängt von der Ausrichtung des Teils ab. Die höchste Qualität beim Drucken entsteht in Z-Richtung (senkrecht zur Bauplattform). Wenn diese Details in X/Y-Richtung (parallel zur Bauplattform) gedruckt werden, verschlechtert sich deren Qualität durch die Ausrichtung nach unten.

Bei der Ausrichtung der Teile sollen die thermischen Spannungen so gering wie möglich gehalten werden. Diese thermischen Spannungen werden durch eine erste lokale Erwärmung des Pulvers und eine schnelle Abkühlung nach dem Schmelzen des Pulvers erzeugt. Eine Möglichkeit, die Spannungen so gering wie möglich zu halten, besteht darin, die Querschnitte (also das, was tatsächlich in jeder Schicht gescannt wurde) so klein wie möglich zu halten.

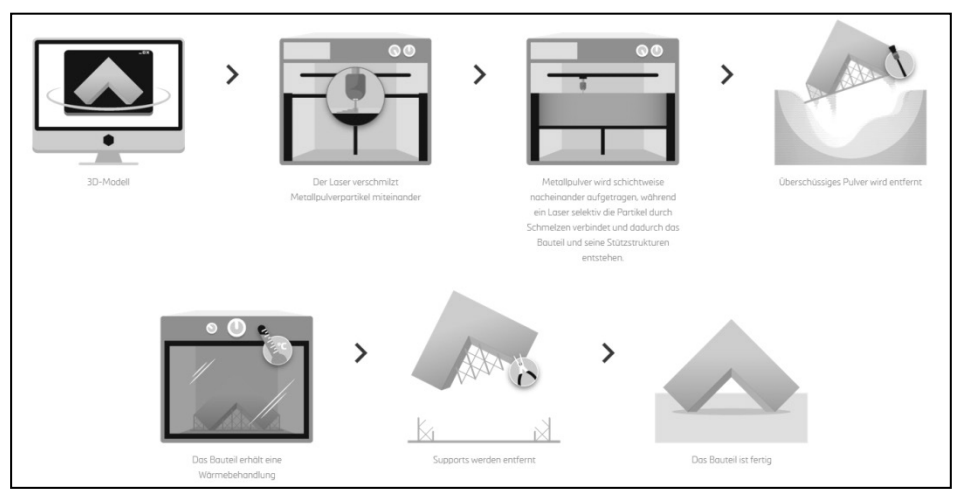

3D-Drucker MakerBot Replicator 2

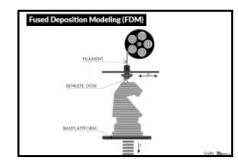

#### **1.3.2 Fused Deposition Modelling**

Bei der Rapid Prototyping-Technologie Fused Deposition Modelling (FDM) sind zahlreiche thermoplastische Materialien verarbeitbar, größtenteils Kunststoffe.

Fused Deposition Modeling (FDM, deutsche Bezeichnung Schmelzschichtung) oder Fused Filament Fabrication (FFF) bezeichnet ein Fertigungsverfahren aus dem Bereich des Rapid Prototyping, mit dem ein Werkstück schichtweise aus einem schmelzfähigen Kunststoff aufgebaut wird. Maschinen für das FDM gehören zur Maschinenklasse der 3D-Drucker.

Im Schmelzschicht-Verfahren wird zunächst, ähnlich wie bei einem normalen Drucker, ein Raster von Punkten auf eine Fläche aufgetragen. Erzeugt werden die Punkte dabei durch die Verflüssigung eines drahtförmigen Kunststoff-oder Wachsmaterials durch Erwärmung, der Aufbringung durch Extrudieren mittels einer Düse sowie einer anschließenden Erhärtung durch Abkühlung an der gewünschten Position in einem Raster der Arbeitsebene.

Der Aufbau eines Körpers erfolgt üblich indem wiederholt, jeweils zeilenweise eine Arbeitsebene abgefahren und dann die Arbeitsebene ,stapelnd' nach oben verschoben wird, sodass eine Form schichtweise entsteht. Die Schichtdicken liegen je nach Anwendungsfall zwischen 0,025 und 1,25 mm. Üblicherweise können Vollkörper und Hohlkörper gefertigt werden. Die herstellbaren Wandstärken bei einem Hohlkörper sind jedoch verfahrensbedingt, je nach 3D-Drucker, beschränkt auf ca. mindestens 0,2 mm.

Bei der schichtweisen Modellherstellung verbinden sich damit die einzelnen Schichten zu einem komplexen Teil. Auskragende Bauteile können mit diesem Verfahren nur mit Stützkonstruktionen, die bei der Generierung der Druckdatei berechnet werden, erzeugt werden.

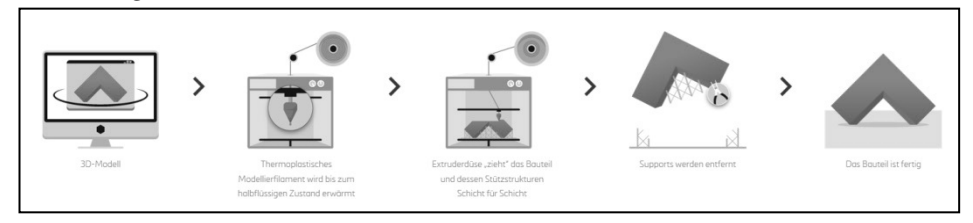

#### **1.3.3 Stereolithographie**

Bereits im Jahr 1983 wurde die Stereolithographie von Chuck Hull und Dr. Hideo Kodama erfunden. Chuck Hull gründete später 3D Systems, einen der weltgrößten Hersteller von 3D-Druck-Anlagen. Mit dem Stereolithografie-Verfahren ist es möglich, sehr filigrane Strukturen, präzise und glatte Oberflächen zu erzeugen. Hull beschrieb die Methode als das Herstellen von dreidimensionalen Modellen durch das aufeinanderfolgende Drucken dünner Schichten aus einem Material, das sich durch ultraviolettes Licht härten lässt.

Die Stereolithographie gehört zu einer Gruppe von additiven Fertigungstechniken, die auch als VAT-Photopolymerisation bezeichnet wird. Diese Geräte arbeiten alle nach demselben Prinzip, nämlich dem Einsatz einer Lichtquelle, UV-Laser oder Projektor, zur Aushärtung von flüssigem Kunstharz zu hartem Kunststoff. Beim Stereolithografie-Verfahren werden lichtaushärtende Kunststoffe in dünnen Schichten von einem Laser ausgehärtet. Diese Kunststoffe nennen sich Photopolymere. Das können zum Beispiel Kunst- oder Epoxidharze sein.

Das Bauteil entsteht in einem flüssigen Kunststoffbad, welches aus den Basismonomeren des zu verarbeitenden lichtempfindlichen Kunststoffs besteht. Der flüssige Kunststoff wird mit einem Wischer gleichmäßig über der vorherigen Schicht verteilt. Ein Laser, der über bewegliche Spiegel gesteuert ist, fährt anschließend auf der neuen Schicht über die Flächen, die ausgehärtet werden sollen. Ist die Schicht ausgehärtet, wird die Bauplattform um einige Millimeter abgesenkt und in eine Position zurückgefahren, welche um genau den Betrag einer Schichtstärke unter der Schichtstärke davor liegt.

Danach wird die nächste Schicht gedruckt. Schicht für Schicht wird so das Objekt aufgebaut. Bei der Stereolithographie ist das Ausgangsmaterial flüssig. Im Drucker befindet sich ein Becken mit Epoxidharz und einer Hebebühne, die etwa 0,05 Millimeter unter der Oberfläche steht. Oberhalb des Beckens ist ein UV-Laser angebracht. Für die erste Schicht nimmt der Laser die Flüssigkeit unter Beschuss und härtet den Kunststoff aus. Ist die erste Schicht fertig, senkt sich die Plattform minimal ab, meist nur um 0,05 bis 0,25 Millimeter. Von der Seite läuft dann eine neue Schicht Kunstharz ein und bedeckt die bereits ausgehärtete Schicht. Dann härtet der Laser die zweite Schicht aus.

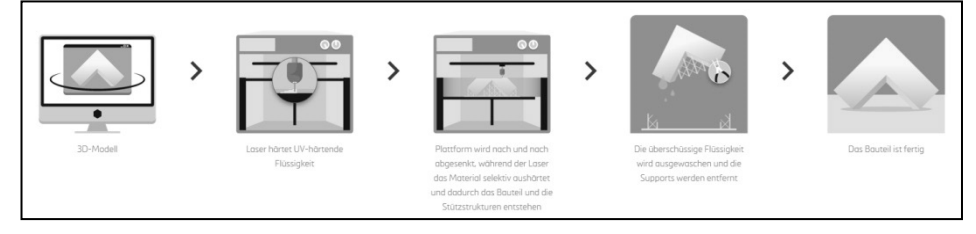

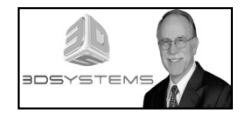

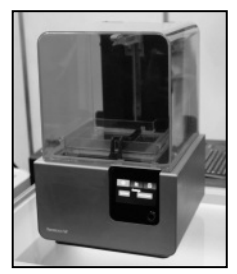

Stereolithographie 3D-Drucker Fa. Formlabs

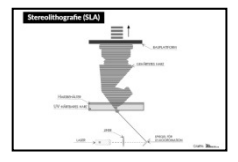

 $\alpha$ 

#### **1.3.4 TetraShell-Software für Feinguss, "Firma Materialise"**

Wenn Feingussmodelle in einem Stück gebaut werden, führt dies zu einer besseren Bemaßungsgenauigkeit und Wiederholbarkeit und das Risiko von Oberflächenfehlern wie Einschlüssen wird reduziert. Die patentierten Mammoth Stereolithographie-Maschinen der Firma Materialise ermöglichen das Erstellen von Mustern mit einer Länge von bis zu 2,1 Metern und mit der besten Oberflächenbeschaffenheit dieser Klasse. Durch die Zusammenführung der Somos TetraShell-Software mit der Stereolithographie-Technologie entfällt die oft zeitaufwändige und teure Werkzeugproduktion. Mit 3D-Druck-Gießereimodellen erhält man eine schnelle, wirtschaftliche und flexible Lösung für Gießereiprojekte. Neben Prototyping eignen sich die Muster auch ideal für die Werkzeugvalidierung und das Gießen kleiner Serien von Metallkomponenten.

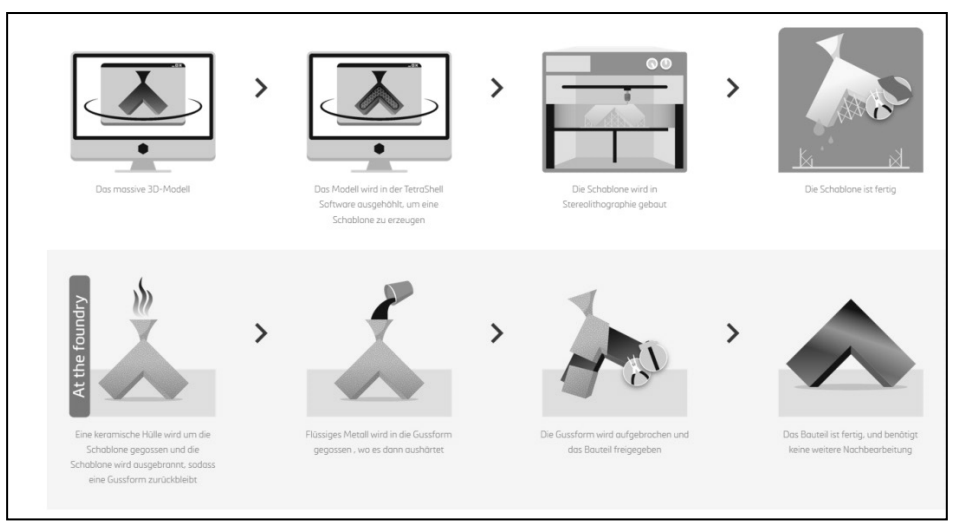

#### **1.3.5 PolyJet-Technologie, Firma "Materialise"**

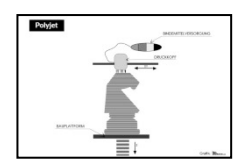

Die PolyJet-Technologie, wie auch MultiJet-Modeling, ermöglicht horizontale Schichten von gerade einmal 32 µm, deine Details und ultradünne Wände bis zu 0,6 mm, je nach Geometrie des Bauteils. Mit PolyJet können sehr präzise mechanische Komponenten gefertigt werden, sodass hochwertige Prototypen für eine kürzere Markteinführungszeit erstellt werden können.

PolyJet bietet die Möglichkeit, Bauteile und Baugruppen aus mehreren Materialien, Farben und Transparenz mit unterschiedlichen mechanischen und physischen Eigenschaften in einem Durchgang zu drucken. So können Sie problemlos Bauteile mit nie dagewesener Komplexität aus unterschiedlichen Materialien und Farben und mit der Nachbearbeitung hochwertiger Endprodukte bestellen.

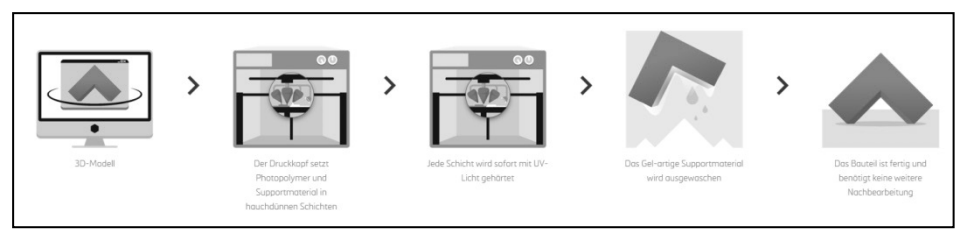

#### **1.3.6 MultiJet-Technologie, Firma "Materialise"**

MultiJet Fusion verwendet ein feinkörniges PA 12-Material, das ultradünne Schichten von 80 Mikrometern ermöglicht. Dadurch entstehen Teile mit hoher Dichte und geringer Porosität im Vergleich zu PQ 12-Teilen, die mit Lasersintern gefertigt werden. Außerdem entsteht eine außergewöhnlich glatte Oberfläche und Funktionsteile erfordern nur minimale Endbearbeitung. So werden die Vorlaufzeiten verkürzt, was ideal ist für funktionale Prototypen und Kleinserien von einsatzfähigen Teilen.

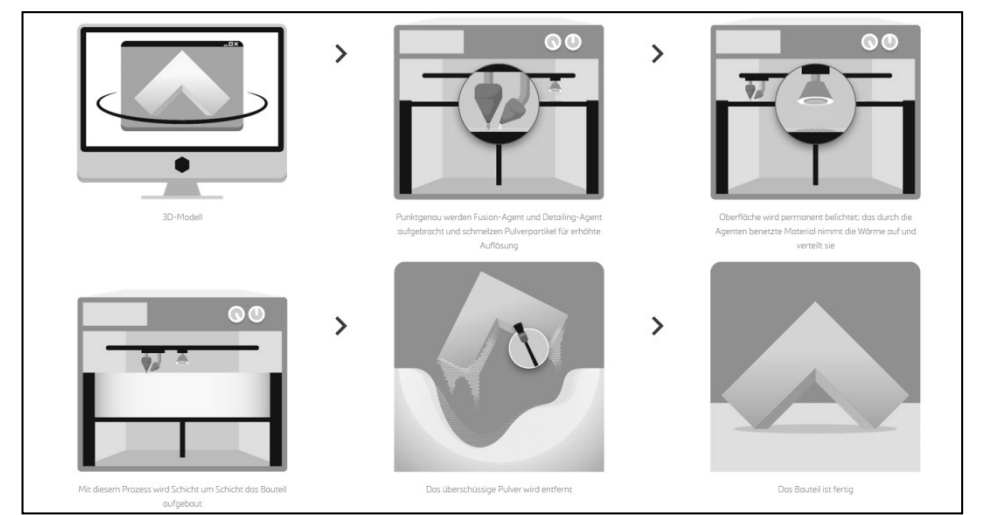

#### **1.4 AutoCAD 2022 und 3D-Druck**

#### **1.4.1 Drucken von 3D-Modellen**

AutoCAD 2022 unterstützt das 3D-Drucken von Modellen, die Oberflächenkörper und Grafikkörper enthalten, nur dann wenn diese einen, wasserdicht verteilten Volumenkörper bilden. Sie können 3D-Druck für Oberflächen oder Grafikkörper verwenden, vorausgesetzt, sie bilden einen wasserdichten verteilten Volumenkörper. Körper, die keinen wasserdichten verteilten Volumenkörper bilden, werden vorübergehend ausgeblendet und Körper, bei denen dies der Fall ist, werden in 3D gedruckt. Mit AutoCAD 2022 können Sie direkt auf 3D-Druckern drucken, so als ob Sie ein Dokument auf einem Bürodrucker ausdrucken würden. Obwohl AutoCAD 2022 .STL, ein weithin anerkanntes Format für den 3D-Druck, ausgeben kann, haben die Formate .3MF und .AMF keine Definition von Daten wie der Position Ihres Modells relativ zum ausgewählten 3D-Drucker, der Ausrichtung, Farbe, Materialien nötig.

#### **1.4.1.1 Dateiformat STL**

Die STL-Schnittstelle wurde von 3D-Systems, Ende der 1980iger entwickelt. Das Datenformat wurde damals für das erste generative Fertigungsverfahren Stereolithografie erschaffen, um die CAD-Daten für den 3D-Drucker aufzubereiten. Es hat sich dann als quasi Standard-Dateiformat für den 3D-Druck durchgesetzt und ist auch bei anderen 3D-Druckverfahren kaum mehr wegzudenken.

Das STL-Dateiformat ist ein weltweiter Standard, weil die meisten CAD-Programme damit arbeiten können. Auch die 3D-Drucker kommen mit dem Format gut zurecht, es gilt quasi als Universalsprache im 3D-Druck.

Einfach ausgedrückt, wandelt das STL-Dateiformat ihr 3D-Modell eine Vielzahl von winzigen Dreiecken um. Die meisten CAD-Programme ermöglichen es Ihnen, Ihr 3D-Modell in eine STL Datei zu verändern.

STL gilt zwar als Standarddateiformat für die additive Fertigung, dennoch kann es mit den STL-Dateien zu Komplikationen kommen. Zum einen ist nicht jedes 3D-Modell, das in diesem Format vorliegt, automatisch 3D-druckfähig. Manchmal sind Reparaturen an dem Modell vonnöten, um es druckfähig zu machen. Zum anderen transportiert das STL-Format nur Informationen über die äußere Oberfläche und Gestalt des Objektes. Daten über die innere Struktur, Farben und Texturen sowie andere Eigenschaften werden nicht mit aufgenommen. Für einen vollfarbigen 3D-Druck müssen die Farbinformationen/Texturen in einer gesonderten Datei gespeichert werden. Alternativ muss die Farbinformation manuell den Oberflächen zugeschrieben werden.

#### **1.4.1.2 Dateiformat 3MF**

3MF, auch 3D Manufacturing Format genannt, ist ein Open-Source-Projekt, das von dem von Microsoft gegründeten 3MF-Konsortium entwickelt wurde.

Das Hauptziel des 3MF-Konsortiums ist es, eine XML-basierte Plattform zu schaffen, die ein 3D-Modell mit einem umfassenden Paket von Informationen enthalten kann, die nicht in einer einfachen STL-Datei gespeichert werden können.

Das 3MF-Dateiformat verwendet die gleiche Komprimierung wie ein ZIP-Archiv – Sie können die Erweiterung tatsächlich in .zip umbenennen, einfach entpacken und mit dem Inhalt arbeiten. Abgesehen vom 3D-Modell selbst, können 3MF-Dateien enthalten:

- Mehr als ein Objekt in der Szene.
- Komplette PrusaSlicer-Einrichtung einschließlich Druckerprofil.
- Manuell erstellte Stützen
- Variable Einstellungen der Schichthöhe
- Modifikatoren, Szeneneinheiten Farb- und Texturinformationen

Darüber hinaus bietet 3MF eine klare Definition von Mannigfaltigkeit, es ist unmöglich, eine 3MF-Datei mit nicht-mannigfaltigen Kanten zu erstellen, und es gibt keine Mehrdeutigkeit für Modelle mit Selbstüberschneidungen. Dies hilft, Fehler in gedruckten Modellen zu vermeiden.

Einzelne Objekte können referenziert oder verschoben werden, ohne das Netz zu verändern, und mehrere identische Objekte können mit Bezug auf dasselbe Netz platziert werden. Während die STL für jede Kopie eines Netzes eine Kopie jedes Dreiecks anfertigen würde, merkt 3MF einfach, dass dieses Objekt eine neue Instanz hat und speichert seine Position.

#### **1.4.1.3 Dateiformat AMF**

Sie können Teil-und Baugruppendateien auch mithilfe des Additive Manufacturing File Format (AMF) exportieren. Der auf XML-Basis bestehende offene Standard AMF, kann im Gegensatz zu seinem Vorgänger auch Farben berücksichtigen und ermöglicht einen größeren Spielraum bei der Manipulation der Grundstruktur.

So kann das Format nicht nur mit einem aus Dreiecken bestehenden Netz (mesh of triangles) sondern auch mit einer Mischung aus Mesh und Funktionen arbeiten. Die beiden Erweiterungen ermöglichen beim 3D-Druck mit Farbe und für Multi-Material-Drucker einen größeren Spielraum.

AMF wurde 2013 als Release DIN EN ISO 52915 verabschiedet, konnte sich jedoch nicht durchsetzen.

#### **1.4.1.4 Dateiformat OBJ**

OBJ ist ein offenes Dateiformat zum Speichern von dreidimensionalen geometrischen Formen. Das von Wavefront Technologies entwickelte Format wird von vielen 3D-Grafikprogrammen unterstützt und ist daher geeignet für die Programmund plattformübergreifende Weitergabe von 3D-Modellen

Es wird von vielen Software-Programmen oft als Austauschformat verwendet, als Alternative zu STL-Dateien, wenn Informationen über Farben oder Materialien angegeben werden sollten.

Das OBJ-Dateiformat benutzt das ASCII-Format mit einer einfachen Syntax. Die wichtigsten Abschnitte der OBJ-Dateien enthalten Scheitellinien, Texturkoordinaten, Normalkoordinaten und Flächen.

#### **1.5 3D-Druck, Begriffe**

Die Probleme, die beim Druck entstehen können, sind komplexer Art. Viele verschiedene Faktoren nehmen Einfluss auf den Druck. Es dauert eine gewisse Zeit, insbesondere bei komplexen Druckmodellen, bevor man ein Gefühl für das Gerät und das verwendetet Material entwickelt. Für weitergehende Informationen und Hilfestellungen ist es sinnvoll, den Hersteller bzw. die Herstellerwebseite zu konsultieren.

#### **1.5.1 Allgemeine 3D-Druck-Drucktipps**

- Für den Einstieg ist es sinnvoll, nur mit einem Filament-Material zu arbeiten, da die Eigenschaften leicht variieren. Das betrifft die Art des Filaments (ABS/PLA), aber auch Filamentsorten verschiedener Hersteller oder sogar Farben einer Filamentsorte.
- Der Standort des Druckers sollte nicht gewechselt werden, um nötige Kalibrierungen nicht ständig vornehmen zu müssen. Auch die Umwelteinflüsse sollten konstant gehalten werden, damit sich das Filament in der Abkühlungsphase immer gleich verhält.
- Es empfiehlt sich, immer nur einzelne Werte wie Temperatur, Druckgeschwindigkeit, Materialdurchfluss usw. zu ändern, um das Druckergebnis zu optimieren.
- 3D-Druck ist zeitintensiv, der Drucker muss erst aufheizen, bevor der Druck startet und man das Ergebnis sieht. Sofern die ersten Lagen korrekt gedruckt wurden, ist die Wahrscheinlichkeit groß, dass der Druck korrekt durchläuft.
- Man sollte so wenig Masse wie möglich in dem Modell verwenden. Das reduziert die Druckzeit. Die Drucksoftware bietet Möglichkeiten, Hohlräume mit Stützmaterial zu füllen.

#### **1.5.2 3D-Druckprobleme, eine Auswahl**

#### **1.5.2.1 Warping**

Warping entsteht aufgrund von ungleichmäßig verteilten Eigenspannungen im Filament als Folge unterschiedlicher Abkühlgeschwindigkeiten und -temperaturen der einzelnen Schichten. Unter Warping versteht man ein Verziehen der Form, vor allem das Hochziehen/Wölben der Ecken, sofern das Filament zu schnell erkaltet.

#### **1.5.2.2 Skipped Layer**

Unter Skipped Layer versteht man Lücken, die beim Drucken in der horizontalen Ebene entstehen können. Es sieht so aus, als hätte der Drucker eine Lage des Filaments teilweise oder ganz vergessen.

#### **1.5.2.3 Bad edge**

Bad Edges sind Löcher, die entstehen, wenn zwei Polygone keine gemeinsame Kante haben.

#### **1.5.2.4 Non-manifold edges**

Geometrie der Dicke Null (Non-manifold-Geometrie) entsteht, wenn Kanten oder Eckpunkte in einem Volumenkörpermodell nicht ordnungsgemäß mit angrenzender Geometrie verbunden sind. Jede Kante eines Volumenkörpers muss genau zwei angrenzende Flächen aufweisen.

#### **1.5.3 3D-Druck, Druckaufbau eine Auswahl**

#### **1.5.3.1 Füllung**

Alles, was weder Hüllen, noch Boden, noch Dach ist, wird mit einem inneren Gitterwerk, genannt Füllung, gefüllt. Die Füllung unterstützt Ihr Objekt mit einer internen Stützstruktur. Die Zahl, die Sie in dieses Feld eingeben, definiert die Dichte der Füllung des gedruckten Objekts.

Höhere Füllung-Prozentsätze führen zu mehr Strängen von Füllungs-Extrusion, die enger beieinander sind. Niedrigere Füllung-Prozentsätze führen zu weniger Strängen von Füllungs-Extrusion, die weiter voneinander entfernt sind.

#### **1.5.3.2 Hüllen**

Jedes Objekt, das Sie ausdrucken, muss mindestens eine Hülle haben. Sie können so viele Hüllen hinzufügen, wie Sie wollen, und sie werden als konzentrische Umrisse auf jede Schicht gedruckt werden. Wenn die Außenschicht die angegebene Anzahl von Hüllen nicht unterbringen kann, werden nur so viele wie möglich eingepasst.

#### **1.5.3.3 Schichtstärke**

Schichtstärke bestimmt die Feinheit der einzelnen gedruckten Schichten des Objekts. Sie wird oft als Maß für die Auflösung in 3D-Druck gesehen, aber sie wirkt sich nur auf die Auflösung der Z-Achse aus.

Dünnere Schichten werden zu einer glatteren Oberfläche führen, aber auch zu erhöhten Druckzeiten; Schichten brauchen die gleiche Zeit, unabhängig von ihrer Stärke, und dünnere Schichten erhöhen die Gesamtzahl der Schichten, die gedruckt werden.

#### **1.5.3.4 Temperatur**

Temperatur-Einstellungen für die Extruder und die Bauplatte sind unter der Registerkarte Temperatur aufgelistet. Extruder. Die Extruder müssen ungefähr auf 230 ° C erhitzt werden, um das Kunststoff-Filament bei normalen Betriebsgeschwindigkeiten zu schmelzen und zu extrudieren.

Die Extrusions-Temperatur ist sehr eng mit beiden Extrusions-Geschwindigkeiten und dem extrudierten Materials verbunden.

#### **1.5.3.5 Geschwindigkeit**

Höhere Extrusions-Geschwindigkeiten erfordern höhere Temperaturen. Während des Druckens gelangt Kunststoff-Filament in den Extruder, wo es geschmolzen wird bevor es auf die Bauplatte gepresst wird. Wenn der Kunststoff schmilzt, bewegt sich Wärme vom Wärmekern des Extruders in den Kunststoff, welcher dadurch erhitzt wird während der Extruder gleichzeitig gekühlt wird.

Das Heizelement sendet Hitze in den Extruder, um die erforderliche Temperatur für die Kunststoffschmelze zu halten, aber wenn sich der Kunststoff schneller bewegt, zieht er auch schneller Hitze aus dem Extruder ab.

#### **1.5.4 Material**

Verschiedene Arten von Kunststoff weisen unterschiedliche Schmelzpunkte auf. Zum Beispiel braucht ABS mehr Hitze als PLA, um zu schmelzen, und PVA braucht weniger. Bei höheren Geschwindigkeiten kann die Temperatur, die erforderlich ist, um den Extruder heiß zu halten, ausgeglichen werden, weshalb 230° C eine gute Extrudier-Temperatur sowohl für ABS und PLA ist.

#### **1.5.4.1 Material ABS**

ABS ist die Abkürzung für Acrylnitril-Butadien-Styrol. Es wird aus einer Kombination dieser drei Kunststoffe hergestellt. Die drei Kunststoffe können in unterschiedlichen Anteilen gemischt werden, um ABS für verschiedene Verwendungszwecke herzustellen.

ABS ist zäh und einigermaßen flexibel. ABS wird bei höheren Temperaturen weicher, aber bei den Extrusions-Temperaturen, die in einem MakerBot verwendet werden, bleibt es ziemlich zäh. Das bedeutet, dass ABS innerhalb des Extruders schnell schmilzt, aber während seiner Reise nicht tropft. ABS hält auch Wärme gut genug aus, sodass wir es verwenden, um die Kunststoffteile der Extruder des Replicator 2X herzustellen.

ABS besitzt eine hohe thermische Ausdehnungsrate, was bedeutet, dass es sich ausdehnt, wenn es erhitzt wird, und beim Abkühlen schrumpft, dies kann Probleme beim Drucken wie Verzerrung und Rissbildung hervorrufen.

#### **1.5.4.2 Material PLA**

PLA oder Poly-Milchsäure ist ein biologisch abbaubarer Kunststoff mit Eigenschaften, die es ideal für den 3D-Druck machen, es gibt keine schlecht riechenden Dämpfe ab und es hat eine niedrige thermische Ausdehnungsrate, so dass es sich nicht zu sehr verzieht.

PLA ist härter und etwas spröde. Es reißt eher als es sich verbiegt, aber das bedeutet nicht, dass PLA leicht zerbrechlich ist. PLA bleibt auch für eine kurze Weile flexibel, wenn es abkühlt.

PLA ist hitzeempfindlich. Bei Temperaturen über 55° C fangen Objekte aus PLA an, so weich zu werden, dass sie sich verformen könnten, wenn Druck auf sie ausgeübt wird. Bei Temperaturen über 150° C, könnten Objekte aus PLA beginnen, ihre Form zu verlieren.

#### **1.5.5 Bauteile nach dem 3D-Druck manuell nacharbeiten**

• Ein Objekt mit Grundierung und Schleifpapier veredeln. Diese Methode der Veredelung erfordert einen matt-grauen Grundierspray, leichte Maler-Spachtelmasse und feines Schleifpapier.

#### • Retuschieren

Einen Brei aus Aceton und ABS herstellen in der gleichen Farbe, die Sie retuschieren möchten. Sie können den Brei dann auf die Stelle mit dem Schönheitsfehler auftragen.

#### • Glätten

Um ein Objekt aus ABS-Kunststoff zu glätten, können Sie die Oberfläche mit einer kleinen Menge Aceton auf einem Tuch einreiben.

#### • Bemalen

Sie können Objekte aus ABS mit Acrylfarben und Sprühfarben bemalen.

#### **1.5.6 3D-Druck, Design-Richtlinien**

#### **1.5.6.1 Überhänge**

Wenn der 3D-Drucker das Objekt ausdruckt, ruht jede Schicht aus Kunststoff auf der unteren. Wenn ein Objekt gerade Seiten hat, wird eine neue Schicht vollständig von der vorherigen Schicht gestützt. Aber wenn ein Objekt Teile hat, die sich nach außen verbreitern (Überhänge), bleibt ein Teil der neuen Schicht ohne Stütze. Wenn es nur ein schmaler Streifen des Umrisses ist, wird die Schicht noch ausreichend gestützt, aber wenn mehr als die Hälfte dieses äußeren Umrisses nichts zum Aufliegen hat, kann es sein, dass Kunststofffäden herunterhängen oder -tropfen. Um sicherzustellen, dass mindestens die Hälfte der einzelnen äußeren Umrisse jeder Ebene abgestützt ist, vermeiden Sie die Gestaltung von Überhängen, die einen Winkel größer als 45° von der Vertikalen bilden.

#### **1.5.6.2 Überbrückung**

Ein Faden extrudierten Kunststoffs, der von einem gestützten Bereich zu einem anderen gestützten Bereich über einen nicht gestützten Bereich führt, wird Brücke genannt. Da der Faden an beiden Enden gestützt wird, verursacht die nicht gestützte Mitte keine Probleme. Aber wenn der nicht gestützte Abschnitt zu lang ist, kommt es möglicherweise zu einem Durchhängen in der Mitte. Der 3D-Drucker sollte gut mit Brücken von 10 mm umgehen können, aber bei Brücken von 20 mm kann es zu einem Durchhängen kommen.

#### **1.5.6.3 Detailgrösse**

Schichtstärke wird als Maß für die Auflösung verwendet, aber es misst nur die Auflösung in der Z-Achse. Der MakerBot kann auf der Z-Achse kleinste Details erzeugen. Die Einstellung hohe Qualität verwendet 0.1 mm Schichten, und ist es sogar möglich, noch dünnere Schichten zu produzieren.

#### **1.5.6.4 Ausrichtung**

Viele der Probleme, denen Sie bei dem Versuch, schwierige Modelle auszudrucken, begegnen können, können durch die Änderung der Ausrichtung des Modells auf der Bauplatte vermieden werden.

#### **1.5.6.5 Trägermaterial minimieren**

Sie können ein Objekt mithilfe von zerreißbaren Tragstrukturen beliebiger Form bauen, die Entfernung der Abstützteile kann jedoch schwierig sein und Kunststoff verbrauchen. Vergewissern Sie sich, dass Ihr Objekt eine flache Seite hat, um darauf zu liegen. Richten Sie Ihr Objekt aus, um Überhänge und Brücken zu minimieren.

#### **1.5.7 Drucklagendarstellungen, Stützstrukturen an Grundkörpern**

#### **1.5.7.1 Drucklagendarstellungen, Stützstrukturen an Grundkörpern, Vorbemerkungen**

Versuchen Sie, den Bedarf an Stützen zu minimieren. 3D-Drucker können nicht in der Luft drucken, und massive Überhänge erfordern ebenfalls Unterstützung. Um Zeit und Material zu sparen und die Qualität der Oberfläche zu verbessern versuchen Sie, das Objekt so zu gestalten, dass der Bedarf an Stützen minimiert wird.

- Oberflächen die auf Stützen platziert werden, sind nicht so glatt wie Oberflächen die direkt auf dem Druckbett platziert werden.
- Der Druck hat in der Richtung parallel zu den gedruckten Schichten eine geringere Festigkeit als in der Richtung senkrecht zu den gedruckten Schichten.
- Die direkt auf das Druckbett gedruckte Oberfläche ist perfekt, die Oberfläche über den Stützen gedruckt ist ungleichmäßig und rau.
- Erwägen Sie, das Modell in mehrere Teile aufzuteilen und suchen Sie die optimale Position für diese geteilten Elemente auf dem Druckbett, da der Druck gerundeter Teile, als kompletter Druck, mit geringer Oberflächenqualität ist, Grund dafür ist, das die sehr kleine, erste Schicht, die das Druckbett berührt.
- Ein senkrecht gedrucktes kreisförmiges Loch ist nicht perfekt kreisförmig. Um ein besseres Ergebnis zu erzielen, drucken Sie kreisförmige Löcher horizontal.

Die Schichthöhe, manchmal auch Z-Achsenauflösung genannt, hat einen großen Einfluss auf die Druckzeiten und die Gesamtoberflächenbeschaffenheit des gedruckten Bauteils, meistens werden Schichthöhen von 0,15mm – 0,20 mm bevorzugt.

- Höhere Werte für die Schichthöhe führen zu schnelleren Drucken und sichtbareren Schichten auf der Oberfläche.
- Eine geringere Schichthöhe führt zu detaillierteren Bauteiloberflächen, die Druckzeit steigt aber extrem.

Die Füllung beeinflusst die Druckzeit, die Haltbarkeit des Bauteils und den Verbrauch des Druckmaterials. Die Füllung wird in Prozent angegeben, der Regeleintrag ist ca. 10-20%.

Die Stützen sind gerüstartige Konstruktionen, die Überhänge oder Teile, die in der Luft starten, tragen. Die Halterungen sind so konzipiert, dass diese leicht zu entfernen sind, hinterlassen leider Spuren auf dem Modell. Das Ziel ist es, die Anzahl der Stützen zu minimieren, indem das Bauteil gedreht oder für den 3D-Druck entsprechen konstruiert wird.

Bei dem Rand handelt sich um eine zusätzlich gedruckte Oberfläche, die verhindert, dass sich das Bauteil in der Mitte des Drucks verformt oder löst, das sich die Haftung des gedruckten Objekts auf dem Druckbett zu erhöht. Diese Schicht kann leicht entfernt werden, wenn der Druckauftrag abgeschlossen ist.

Wasserlösliches PVA-Filament wird vorwiegend als Stützmaterial beim 3-D-Druck mit zwei oder mehr Extrudern eingesetzt und ist geradezu ideal für Überhänge und komplizierte Konstruktionen. Ohne Stützung würde eine solche gedruckte Struktur sich verwerfen oder zusammenfallen. Nach dem Druck in das Wasser gelegt brauchen Sie nur warten, bis sich das PVA wieder vollständig aufgelöst hat. So bekommen Sie Ihr Objekt sauber gebadet ohne die Tragestruktur und ohne, dass Sie dafür noch weitere lästige Handarbeit anwenden müssen.

#### **1.5.7.2 Drucklagendarstellungen, Stützstrukturen an Grundkörpern, liegender Quader**

#### • 3D-Druck-Parameter:

STL-3D-Druckformat, Einstellung Fein

3D-Drucker-Einstellungen:

3D-Drucker Replicator 2X, Dualextruder, High Resolution, 15% Füllung, 0,10 mm Schichtdicke, Temperatur und Geschwindigkeit entsprechend Filament, Extruder Left Wasserlösliches PVA-Filament für Rand (Raft) und Stützmaterial, Extruder Right ABS oder PLA.

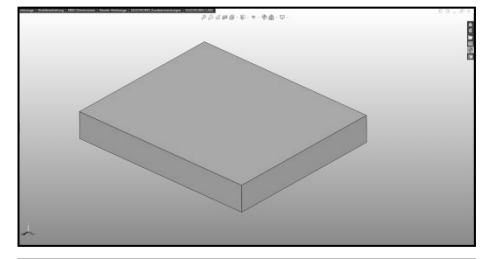

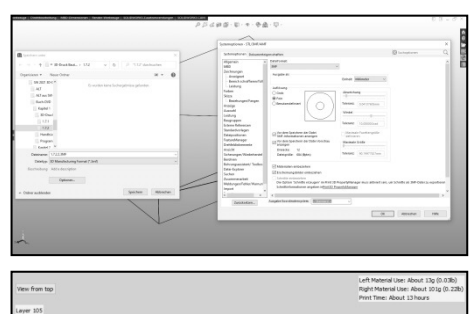

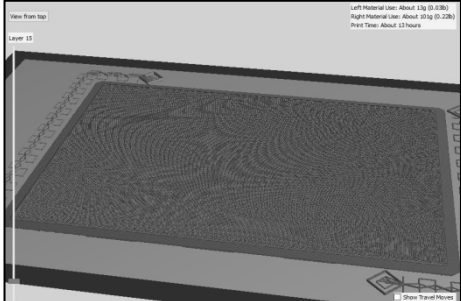

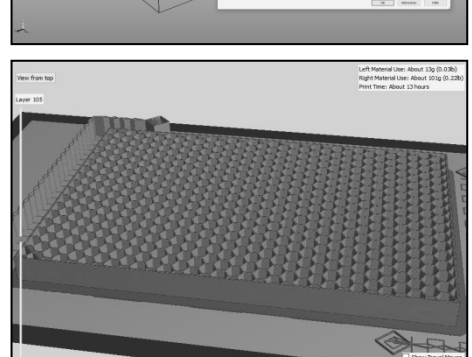

#### • 3D-Druck-Parameter:

#### 10% Füllung 50% Füllung

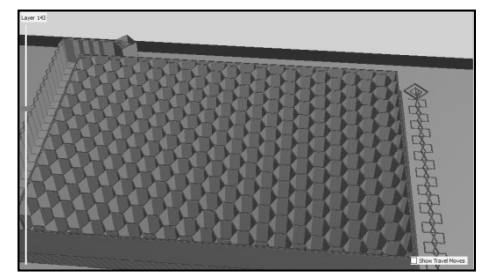

75% Füllung

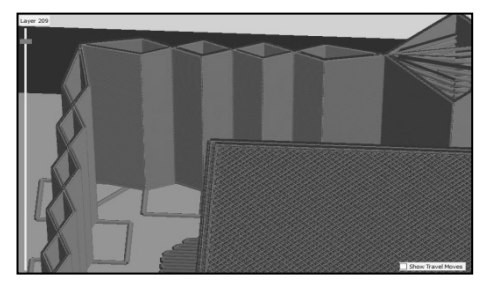

19

#### **1.5.7.3 Drucklagendarstellungen, Stützstrukturen an Grundkörpern, stehender Quader**

#### • 3D-Druck-Parameter:

STL-3D-Druckformat, Einstellung Fein.

3D-Drucker-Einstellungen:

3D-Drucker Replicator 2X, Dualextruder, High Resolution, 15% Füllung, 0,10 mm Schichtdicke, Temperatur und Geschwindigkeit entsprechend Filament, Extruder Left Wasserlösliches PVA-Filament für Rand (Raft) und Stützmaterial, Extruder Right ABS oder PLA.

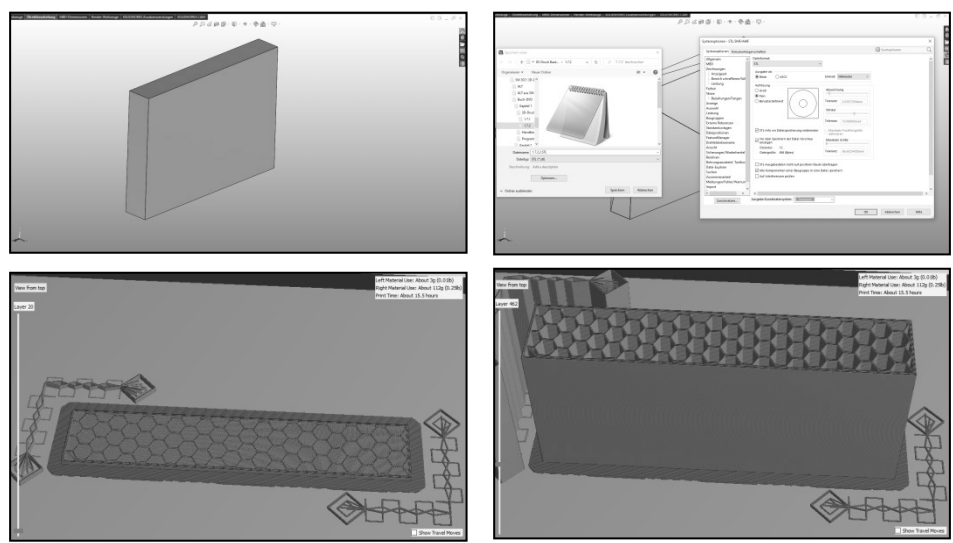

#### **1.5.7.4 Drucklagendarstellungen, Stützstrukturen an Grundkörpern, stehender Zylinder**

• Verfahren Sie mit der Einstellung der 3D-Druck-Parameter entsprechend.

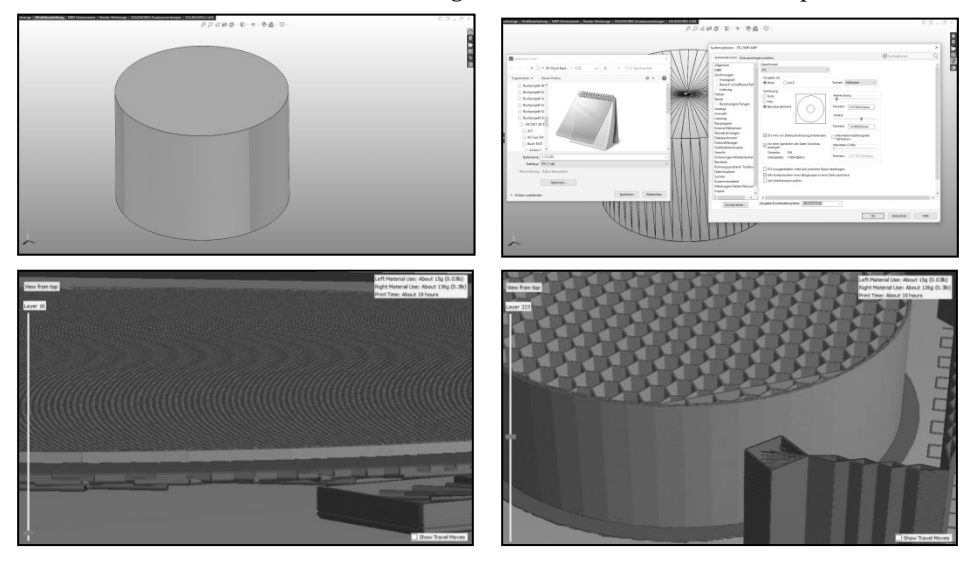